4-115-662-**24**(1)

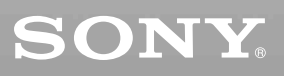

# *Lecteur CD/DVD*

Mode d'emploi

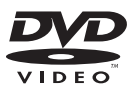

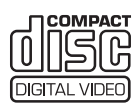

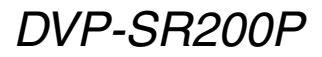

© 2008 Sony Corporation

# <span id="page-1-0"></span>**AVERTISSEMENT**

**Afin de réduire les risques d'incendie ou d'choc électrique, n'exposez pas cet appareil à la pluie ni à l'humidité.**

**Pour éviter tout risque d'électrocution, n'ouvrez pas le boîtier. Confiez l'entretien de cet appareil à des personnes qualifiées exclusivement. Pour le remplacement du cordon d'alimentation, s'adresser uniquement à un centre de service après-vente agréé.**

**Ne pas exposer la batterie ou l'appareil dans lequel sont installées les batteries à une chaleur excessive comme le rayonnement direct du soleil, un feu ou une source de chaleur du genre.**

#### **ATTENTION:**

L'utilisation d'instruments optiques avec cet appareil augmente les risques de lésions oculaires. Ne tentez pas de démonter le boîtier, car le faisceau laser du lecteur CD/DVD est dangereux pour les yeux. Ne confiez l'entretien de cet appareil qu'à un technicien compétent.

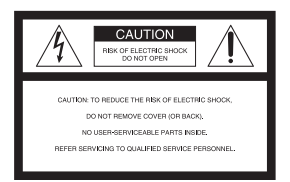

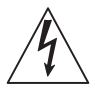

Ce symbole avertit l'utilisateur de la présence d'une «tension dangereuse» non isolée dans le

boîtier de ce produit. Cette tension peut être suffisamment élevée pour constituer un risque d'électrocution pour les personnes.

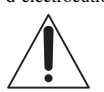

Ce symbole avertit l'utilisateur de la présence d'instructions de

fonctionnement et d'entretien (réparation) importantes dans le document fourni avec l'appareil.

#### **Foudre**

Pour mieux protéger cet appareil contre la foudre en cas d'orage, ou si vous le laissez sans surveillance et sans l'utiliser pendant des périodes prolongées, débranchezle de la prise murale. Cela évitera qu'il soit endommagé par la foudre et une surtension éventuelle.

#### <span id="page-1-1"></span>**Remarques sur les disques**

• Pour que les disques restent propres, tenez-les par les bords. N'en touchez jamais la surface. Si le disque est rayé ou couvert de poussière ou de traces de doigts, il est possible qu'il ne fonctionne pas correctement.

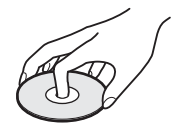

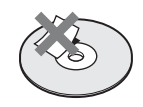

- N'exposez pas les disques au rayonnement direct du soleil ou à des sources de chaleur, telles que les conduits de chauffage, et ne les laissez pas dans une voiture stationnée en plein soleil. En effet, la température à l'intérieur de l'habitacle peut augmenter considérablement.
- Après avoir lu un disque, rangezle dans son boîtier.
- Nettoyez les disques à l'aide d'un chiffon doux. Essuyez les disques en allant du centre vers l'extérieur.

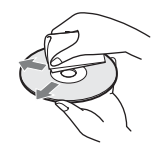

- Ne pas utiliser de solvants, tel que diluants, benzine ou autres produits de nettoyage commercial, ou vaporisateurs antistatiques, destinés aux disques LP en vinyle.
- Si vous avez imprimé l'étiquette du disque, attendez qu'elle soit sèche avant de lancer la lecture du disque.

# <span id="page-2-0"></span>**Précautions**

#### **Sécurité**

- Pour prévenir les risques d'incendie et d'électrocution, ne pas poser de récipients remplis de liquide, tels qu'un vase, sur l'appareil.
- Si un objet ou du liquide venait à pénétrer à l'intérieur du boîtier, débrancher le lecteur et le faire vérifier par un technicien qualifié avant de le remettre en fonction.

#### **Sources d'alimentation**

- Le lecteur n'est pas débranché de l'alimentation secteur (CA) tant qu'il reste branché à la prise murale, même si l'appareil lui-même est éteint.
- Si le lecteur n'est pas utilisé pendant une longue période, le débrancher de la prise de courant. Pour débrancher le cordon d'alimentation CA, le saisir par la fiche. Ne jamais tirer sur le cordon.

#### **Emplacement du lecteur**

- Installer le lecteur dans un endroit suffisamment ventilé pour éviter toute surchauffe interne.
- Ne pas installer le lecteur sur une surface molle, telle qu'un tapis.
- Ne pas installer le lecteur dans un endroit poussiéreux ou soumis à des chocs ou au rayonnement direct du soleil, ni à proximité de sources de chaleur.
- Ne pas installer l'appareil en position inclinée. Il est conçu pour fonctionner uniquement à l'horizontale.
- Tenir le lecteur et les disques à distance des appareils équipés d'aimants puissants, dont les micro-ondes et les enceintes puissantes.
- Ne pas poser d'objets lourds sur le lecteur.
- Ne pas installer le lecteur dans un espace clos comme une étagère de bibliothèque ou un meuble semblable.
- Installer le lecteur de manière que le cordon d'alimentation CA puisse être débranché immédiatement de la prise murale en cas de problème.

#### <span id="page-2-1"></span>**Fonctionnement**

• Si le lecteur est transporté directement d'un endroit froid à un endroit chaud ou s'il est installé dans une pièce très humide, de la

condensation peut se former sur les lentilles situées à l'intérieur de l'appareil. Dans ce cas, il est possible que le lecteur ne fonctionne pas correctement. Retirer alors le disque et laisser le lecteur sous tension pendant environ trente minutes, jusqu'à ce que l'humidité se soit évaporée.

• Avant de déplacer le lecteur, en retirer le disque. Sinon, le disque pourrait être endommagé.

#### **Réglage du volume**

Ne pas augmenter le volume lors de l'écoute d'un passage présentant un très faible niveau d'entrée ou sans signal audio. Cela pourrait entraîner des dommages aux enceintes lors d'un passage de niveau sonore élevé.

#### **Entretien de l'appareil**

Nettoyer le boîtier, le panneau et les commandes avec un chiffon doux légèrement imbibé d'une solution détergente neutre. Ne pas utiliser de tampons abrasifs, de poudre à récurer ni de solvants tels que de l'alcool ou de l'essence.

**À propos du nettoyage des disques et des nettoyants pour disque ou pour lentille Ne pas utiliser de disques de nettoyage ou de nettoyeurs de disques ou de lentilles (y compris les nettoyeurs liquides ou vaporisés). Ils pourraient causer des problèmes de fonctionnement de l'appareil.**

#### **Remplacement des pièces**

En cas de réparation, les pièces réparées peuvent être récupérées pour réutilisation ou recyclage.

#### **AVIS IMPORTANT**

Mise en garde : Ce lecteur peut maintenir indéfiniment une image vidéo fixe ou un menu à l'écran d'un téléviseur. Si une image vidéo fixe ou un menu reste affiché à l'écran du téléviseur pendant une période prolongée, l'écran du téléviseur peut subir des dommages irréversibles. Les téléviseurs à écran au plasma ou à projection sont particulièrement sensibles à ce phénomène.

Pour toute question ou tout problème à propos de ce lecteur, consultez le détaillant Sony le plus proche.

# **Table des matières**

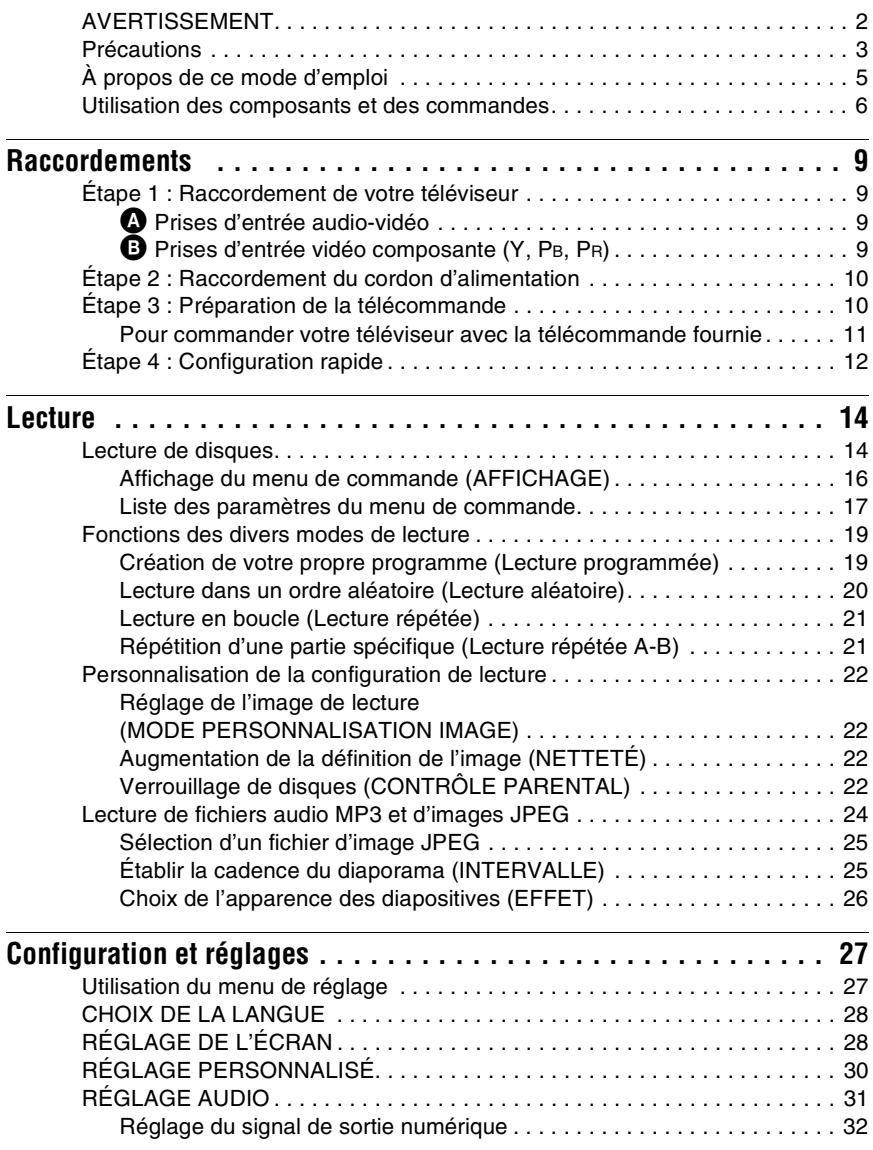

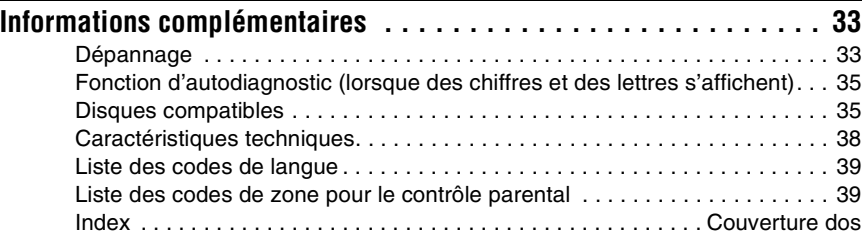

# <span id="page-4-0"></span>**À propos de ce mode d'emploi**

- Les directives de ce mode d'emploi décrivent les commandes de la télécommande. Vous pouvez également utiliser les commandes du lecteur si ces commandes portent le même nom que celles de la télécommande ou un nom similaire.
- Le terme générique « DVD » peut être utilisé pour désigner les disques DVD commerciaux, les DVD+RW/DVD+R/DVD+R DL (mode +VR) et les DVD-RW/ DVD-R/DVD-R DL (mode VR, mode vidéo).
- Les informations IMPORTANTES (pour éviter toute utilisation incorrecte) sont indiquées sous l'icône  $\bullet$ . Les informations PRATIQUES (conseils et informations utiles) sont indiquées sous l'icône  $\ddot{\mathbf{\circ}}$ .

<span id="page-4-5"></span><span id="page-4-4"></span><span id="page-4-3"></span><span id="page-4-1"></span>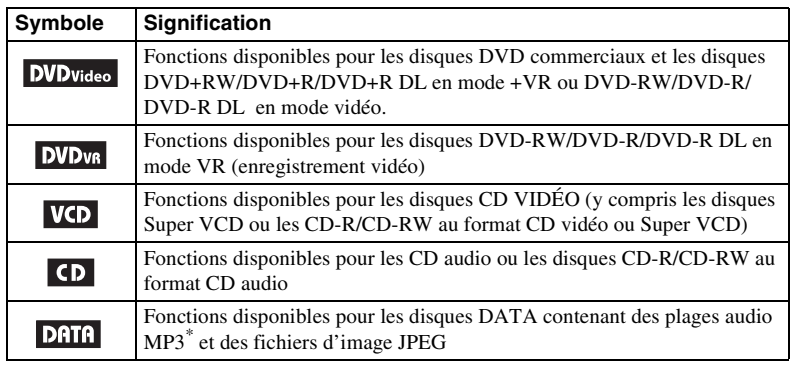

• Les icônes utilisées dans le présent mode d'emploi ont la signification suivante :

<span id="page-4-7"></span><span id="page-4-6"></span><span id="page-4-2"></span>\* Le MP3 (MPEG-1 couche audio III) est un format de compression de données audio normalisé par l'ISO (Organisation internationale de normalisation)/la IEC (Commission électrotechnique internationale) et par MPEG.

Brevets et technologie de codage audio MPEG Layer-3 sous licence Fraunhofer IIS et Thomson.

# <span id="page-5-0"></span>**Utilisation des composants et des commandes**

Pour plus de détails, reportez-vous aux pages indiquées entre parenthèses.

## <span id="page-5-2"></span>**Télécommande**

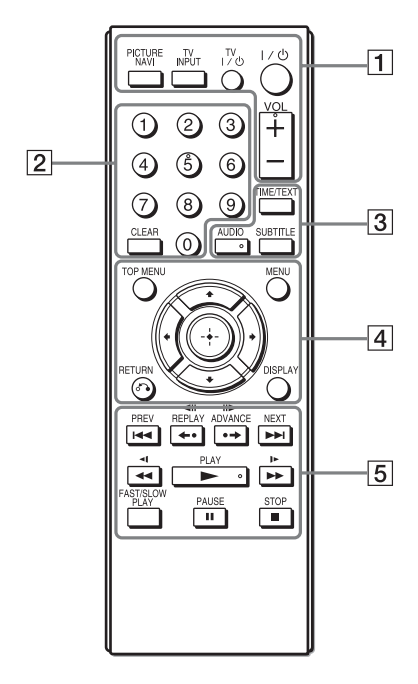

Les touches VOL +, numéro 5, AUDIO et possèdent un point tactile. Utilisez le point tactile comme référence lors de l'utilisation du lecteur.

#### <span id="page-5-3"></span>A **PICTURE NAVI ([25\)](#page-24-2)**

Divise l'écran en 9 sous-écrans pour permettre la sélection rapide de la scène souhaitée.

Chaque fois que vous appuyez sur cette touche, l'écran change ainsi :

- <span id="page-5-7"></span><span id="page-5-5"></span>• VISUALISER CHAPITRE
- <span id="page-5-6"></span>• VISUALISER TITRE
- VISUALISER PLAGE

Les fichiers d'image JPEG de l'album s'affichent dans 16 sous-écrans.

#### **TV INPUT (sélection d'entrée) [\(11\)](#page-10-1)**

Commute la source d'entrée du téléviseur entre celui-ci et d'autres sources d'entrée.

#### **TV** [**/**1 **(marche/veille) [\(11](#page-10-2))**

Allume le téléviseur ou le place en mode veille.

#### $\mathbf{I}/\mathbf{I}$  (marche/veille) ([12\)](#page-11-1)

Allume le lecteur ou le place en mode veille.

#### **VOL +/– ([11\)](#page-10-1)**

Règle le volume du téléviseur.

#### B **Touches numériques**

Sélectionne les numéros de titre/ chapitre, etc.

#### **CLEAR ([17\)](#page-16-1)**

<span id="page-5-1"></span>Efface le champ d'entrée.

#### C **TIME/TEXT ([24\)](#page-23-1)**

<span id="page-5-4"></span>Affiche le temps de lecture et la durée restante. Appuyez à plusieurs reprises pour changer l'information affichée. Le texte des CD/DVD n'apparaît que s'il est enregistré sur le disque. Si une plage audio MP3 possède un repère ID3, le lecteur affiche le nom de l'album/titre de la plage à partir de l'information du repère ID3. Ce lecteur prend en charge les versions 1.0/1.1 et 2.2/2.3 de repères ID3.

#### **AUDIO** ( $\circledcirc$ )

Change la langue audio ou le canal audio.

Lorsque 4 caractères sont affichés, ils indiquent le code de langue. Voir [« Liste des codes de langue » en](#page-38-2)  [page 39](#page-38-2) pour identifier la langue représentée par le code.

Le format du signal audio en cours (Dolby Digital, DTS, PCM, etc.) apparaît tel qu'indiqué en [page 7](#page-6-0).

#### <span id="page-6-2"></span><span id="page-6-0"></span>**Pendant la lecture d'un DVD VIDÉO Exemple :**

Dolby Digital 5.1 canaux

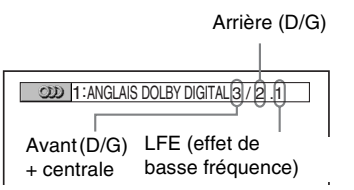

#### **SUBTITLE (**a) [\(25](#page-24-3))

Change les sous-titres.

#### **D** TOP MENU

Affiche le menu principal du DVD.

#### **MENU [\(24](#page-23-2))**

<span id="page-6-7"></span>Affiche le menu.

#### O **RETURN ([15](#page-14-0))**

Permet de revenir à l'affichage précédent.

#### **DISPLAY [\(16](#page-15-1))**

<span id="page-6-3"></span>Affiche l'information de lecture sur l'écran.

#### C**/**X**/**x**/**c **[\(12](#page-11-1))**

Déplace la zone de surbrillance pour sélectionner un élément affiché.

#### **Touche Centre (ENTER) [\(12](#page-11-1))**

Accède à l'élément sélectionné.

#### **E**  $\rightarrow$  **PREV/NEXT**

**/ REPLAY/STEP/ STEP/ADVANCE**

<span id="page-6-6"></span>m**/**M **(balayage/ralenti)**

- **N** PLAY
- **II PAUSE**

x **STOP**

#### <span id="page-6-5"></span>**FAST/SLOW PLAY**

Voir « Fonctionnement de base » ([page 7](#page-6-1)) pour connaître la fonction de chaque touche.

#### <span id="page-6-1"></span>**Fonctionnement de base**

<span id="page-6-8"></span>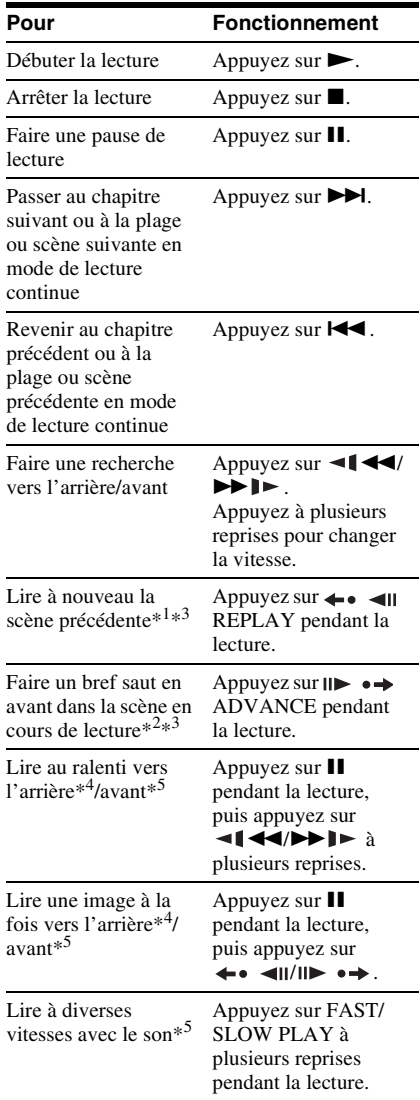

<span id="page-6-9"></span><span id="page-6-4"></span>\*<sup>1</sup> Pour tous les DVD, sauf les DVD+RW/ DVD+R/DVD+R DL.

\*<sup>2</sup> Pour DVD uniquement.

\*<sup>3</sup> Ces fonctions peuvent ne pas fonctionner avec certaines scènes.

- \*<sup>4</sup> Pour DVD VIDÉO et mode DVD-VR uniquement.
- \*<sup>5</sup> Pour DVD et CD VIDÉO uniquement.

#### **Panneau frontal**

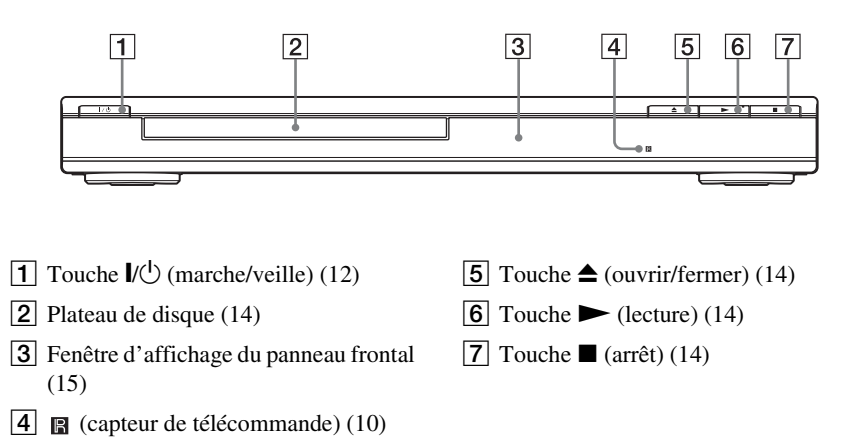

#### **Panneau arrière**

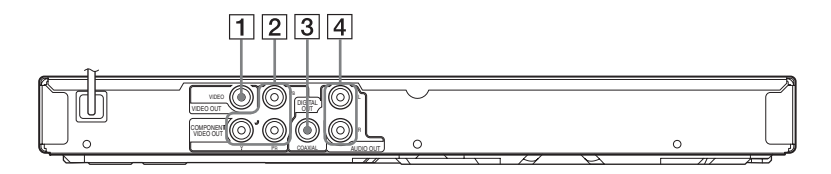

- $\boxed{1}$  Prise VIDEO OUT (sortie vidéo) ([9\)](#page-8-4)
- **2** Prises COMPONENT VIDEO OUT (sortie composante vidéo) ([9](#page-8-5))
- **3** Prise DIGITAL OUT (COAXIAL) (sortie numérique coaxiale) [\(10](#page-9-3))
- $\overline{4}$  Prises AUDIO OUT L/R (sorties audio gauche/droite) ([9](#page-8-5))

<span id="page-8-0"></span>Lors du déballage, vérifiez les accessoires fournis en vous reportant à la [page 38.](#page-37-1)

#### $\mathbf{a}$

- Branchez les câbles correctement afin d'éviter les interférences indésirables.
- Reportez-vous aux modes d'emploi fournis avec les appareils à raccorder.
- <span id="page-8-5"></span>• Veillez à débrancher tous les appareils de la prise de courant avant d'effectuer les raccordements.

# <span id="page-8-1"></span>**Étape 1 : Raccordement de votre téléviseur**

Raccordez ce lecteur à votre téléviseur en utilisant un câble vidéo. Sélectionnez le schéma  $\bullet$  ou B en fonction de la prise d'entrée de votre téléviseur, projecteur ou appareil audio.

<span id="page-8-4"></span>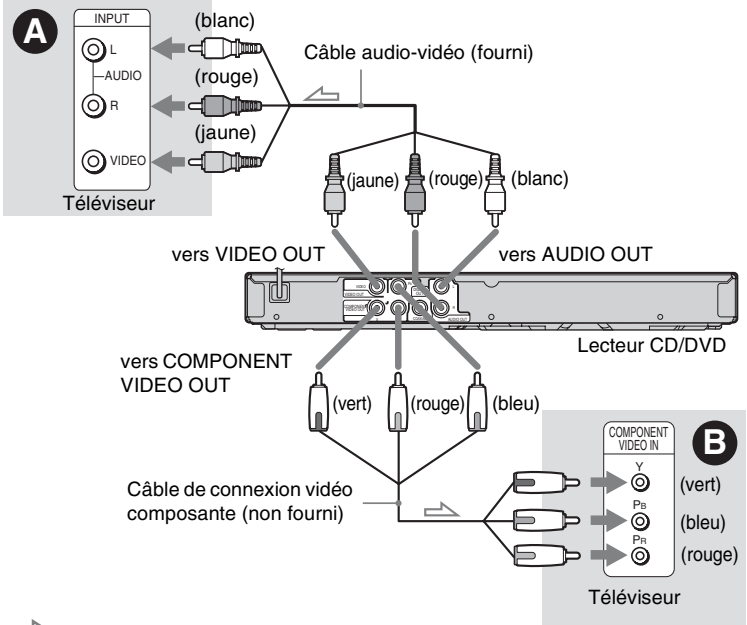

 $\sum$ : Sens du signal

## <span id="page-8-2"></span>A **Prises d'entrée audio-vidéo**

Vous obtenez ainsi des images de qualité standard.

### <span id="page-8-3"></span>B **Prises d'entrée vidéo**  composante (Y, P<sub>B</sub>, P<sub>R</sub>)

Vous obtenez ainsi une reproduction très précise des couleurs et des images d'excellente qualité.

#### $\mathbf{G}$

Connectez le câble audio fourni aux prises d'entrée audio (gauche/droite) de votre téléviseur.

#### **Lorsque vous raccordez le lecteur à un téléviseur à écran large**

Selon le disque utilisé, il se peut que l'image ne soit pas adaptée à l'écran de votre téléviseur. Pour modifier le format d'écran, reportez-vous à la [page 28.](#page-27-2)

#### $\mathbf{G}$

Ne raccordez pas un magnétoscope ou un autre appareil entre votre téléviseur et le lecteur. Si les signaux du lecteur sont transmis par l'entremise d'un magnétoscope, les images apparaissant à l'écran du téléviseur peuvent manquer de clarté. Si votre téléviseur possède une seule prise d'entrée audio-vidéo, raccordez le lecteur à cette prise.

#### <span id="page-9-3"></span>**Pour raccorder à votre appareil audio**

Consultez le schéma suivant.

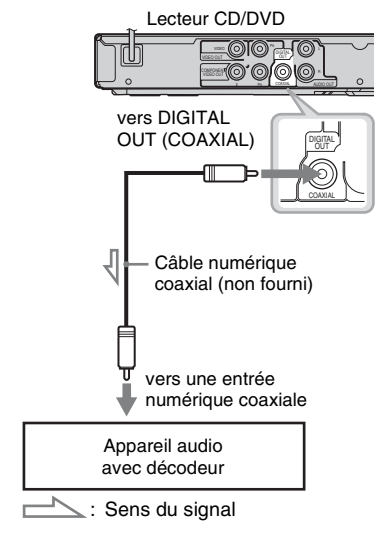

#### ö

Pour placer les enceintes correctement, reportezvous aux modes d'emploi fournis avec les appareils raccordés.

Si votre appareil audio est équipé d'un décodeur Dolby\*<sup>1</sup> Digital ou DTS\*2 et d'une prise d'entrée numérique, utilisez ce raccordement. Il est possible d'obtenir l'effet ambiophonique du Dolby Digital (5.1ch) et du DTS (5.1ch).

- <span id="page-9-5"></span>\*1 Fabriqué sous licence Dolby Laboratories. Les termes Dolby et Pro Logic, ainsi que le sigle double D sont des marques commerciales de
- Dolby Laboratories. \*2 Fabriqué sous licence en vertu du brevet des États-Unis numéro 5,451,942 et d'autres brevets des États-Unis et de brevets mondiaux accordés ou en instance. DTS et le symbole sont des marques de commerce déposées et DTS Digital Out et les logos DTS sont des marques de commerce de DTS, Inc. Les produits comprennent les logiciels. © DTS, Inc. Tous droits réservés.

#### b

- Une fois le raccordement terminé, procédez aux réglages appropriés de la configuration rapide [\(page 12\)](#page-11-0). Sinon, aucun son ou des parasites puissants seront émis par vos enceintes.
- Les effets TVS de ce lecteur ne peuvent pas être utilisés avec ce raccordement.
- Pour écouter des plages sonores DTS, utilisez ce raccordement. Les plages sonores DTS ne sont pas émises via les prises AUDIO OUT L/R, même si vous avez réglé « DTS » sur « OUI » dans la configuration rapide ([page 12](#page-11-0)).

# <span id="page-9-0"></span>**Étape 2 : Raccordement du cordon d'alimentation**

Raccordez les cordons d'alimentation du lecteur et du téléviseur à des prises de courant CA.

# <span id="page-9-4"></span><span id="page-9-1"></span>**Étape 3 : Préparation de la télécommande**

Vous pouvez commander votre lecteur avec la télécommande fournie. Insérez deux piles de taille AA (R6) en faisant correspondre les pôles  $\oplus$  et  $\ominus$  des piles avec les symboles à l'intérieur du compartiment. Pour utiliser la télécommande, pointez-la vers le capteur de télécommande **a** du lecteur.

<span id="page-9-2"></span>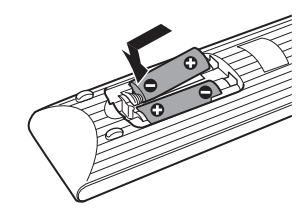

#### $\boldsymbol{\omega}$

- Ne laissez pas la télécommande dans un endroit extrêmement chaud ou humide.
- Ne laissez tomber aucun corps étranger dans le boîtier de la télécommande, en particulier lors du remplacement des piles.
- N'exposez pas le capteur de télécommande à la lumière directe du soleil ou d'une lampe. Cela pourrait causer un problème de fonctionnement.
- Si vous prévoyez de ne pas utiliser la télécommande pendant une période prolongée, retirez les piles pour éviter toute fuite d'électrolyte ou corrosion pouvant l'endommager.

#### <span id="page-10-1"></span><span id="page-10-0"></span>**Pour commander votre téléviseur avec la télécommande fournie**

Vous pouvez contrôler le niveau sonore, la source d'entrée et le commutateur d'alimentation de votre téléviseur Sony à l'aide de la télécommande fournie.

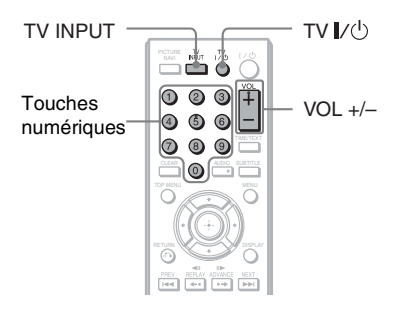

Vous pouvez commander votre téléviseur à l'aide des touches ci-dessous.

<span id="page-10-2"></span>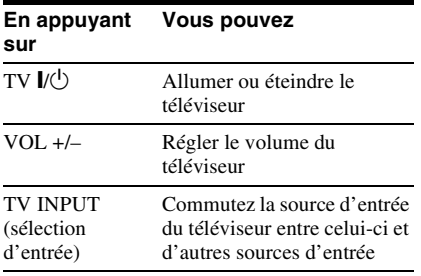

#### $\boldsymbol{\omega}$

Selon l'appareil raccordé, il se peut que vous ne puissiez pas commander votre téléviseur avec toutes ou certaines touches de la télécommande fournie.

#### **Pour commander d'autres téléviseurs avec la télécommande**

Vous pouvez également contrôler le niveau sonore, la source d'entrée et le commutateur d'alimentation des téléviseurs de marque autre que Sony.

Si votre téléviseur est mentionné dans le tableau ci-dessous, spécifiez le code du fabricant approprié.

- **1** Tout en maintenant la touche  $TV$   $\mathbf{l}/(\cdot)$ enfoncée, appuyez sur les touches numériques pour sélectionner le code du fabricant de votre téléviseur (voir le tableau ci-dessous).
- **2** Relâchez la touche TV  $\mathbf{I}(\cdot)$ .

#### ◆**Codes des téléviseurs pouvant être commandés**

Si plusieurs codes sont indiqués, essayez-les un par un, jusqu'à ce que vous trouviez celui qui fonctionne avec votre téléviseur.

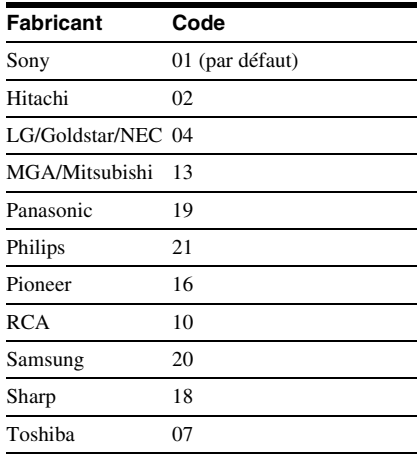

#### $\mathbf{a}$

- Lorsque vous remplacez les piles de la télécommande, il se peut que le code réglé soit réinitialisé sur la valeur par défaut. Dans ce cas, saisissez de nouveau le code approprié.
- Selon l'appareil raccordé, il se peut que vous ne puissiez pas commander votre téléviseur avec toutes ou certaines touches de la télécommande fournie.

# <span id="page-11-1"></span><span id="page-11-0"></span>**Étape 4 : Configuration rapide**

Suivez les étapes ci-dessous pour régler uniquement les paramètres de base nécessaires à l'utilisation du lecteur.

Pour sauter un réglage, appuyez sur  $\blacktriangleright$ . Pour revenir au réglage précédent, appuyez sur  $\blacktriangleright$ .

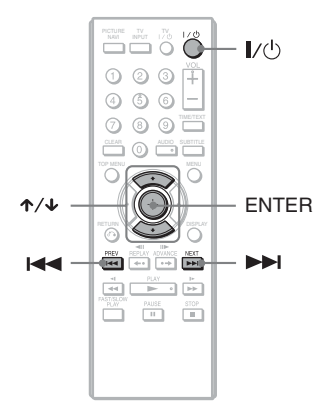

## **1 Allumez le téléviseur.**

**2** Appuyez sur la touche  $\mathbf{I}/\mathbf{I}$ .

Le lecteur s'allume.

**3 Commutez le sélecteur d'entrée de votre téléviseur de manière à ce que le signal provenant du lecteur apparaisse à l'écran du téléviseur.**

Le message « Press [ENTER] to run QUICK SETUP » (« Appuyer sur [ENTER] pour la CONFIGURATION RAPIDE. ») s'affiche au bas de l'écran. Si ce message n'apparaît pas, sélectionnez « QUICK » (RAPIDE) sous « SETUP » (RÉGLAGE) dans le menu de commande afin de démarrer la configuration rapide [\(page 17\)](#page-16-1).

#### **4 Appuyez sur ENTER sans insérer de disque.**

Le menu de réglage permettant de sélectionner la langue des menus à l'écran s'affiche.

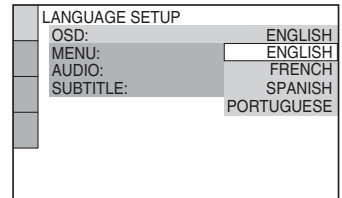

## $\bf{5}$  Appuyez sur  $\bf{\uparrow}$   $\bf{\downarrow}$  pour **sélectionner une langue.**

Le lecteur affiche le menu et les soustitres dans la langue sélectionnée.

# **6 Appuyez sur ENTER.**

Le menu de réglage permettant de sélectionner le format d'écran du téléviseur à raccorder s'affiche.

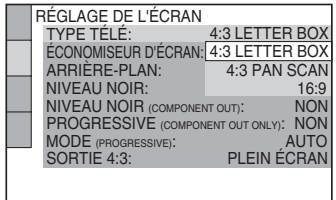

# **13Raccordements** Raccordements

### **7 Appuyez sur** X**/**x **pour sélectionner le réglage correspondant au type de téléviseur utilisé.**

◆ **Téléviseur standard 4:3**

• 4:3 LETTER BOX ou 4:3 PAN SCAN [\(page 28\)](#page-27-3)

◆ **Téléviseur à écran large ou téléviseur standard 4:3 offrant le mode d'affichage grand écran**

• 16:9 ([page 28](#page-27-3))

# **8 Appuyez sur ENTER.**

Le menu de réglage permettant de sélectionner le type de prise utilisé pour raccorder votre appareil audio, tel un amplificateur (récepteur), s'affiche.

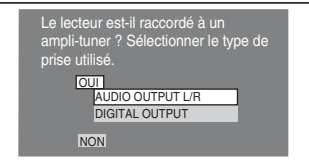

#### **9 Appuyez sur** X**/**x **pour sélectionner le type de prise (le cas échéant) utilisé pour raccorder l'appareil audio, puis appuyez sur ENTER.**

Si vous ne raccordez pas un appareil audio, sélectionnez « NON » puis passez à l'étape 13.

Si vous raccordez un appareil audio avec seulement un câble audio, sélectionnez « OUI : AUDIO OUTPUT L/R » puis passez à l'étape 13.

Si vous raccordez un appareil audio avec un câble coaxial numérique, sélectionnez « OUI : DIGITAL OUTPUT ».

## **10Appuyez sur** <sup>X</sup>**/**x **pour sélectionner le type de signal Dolby Digital à envoyer à l'appareil audio.**

Si votre appareil audio possède un décodeur Dolby Digital, sélectionnez « DOLBY DIGITAL ». Sinon, sélectionnez « D-PCM ».

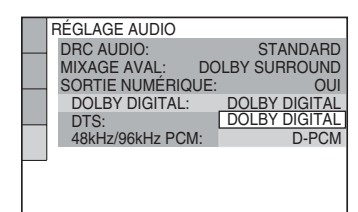

# **11Appuyez sur ENTER.**

« DTS » est sélectionné.

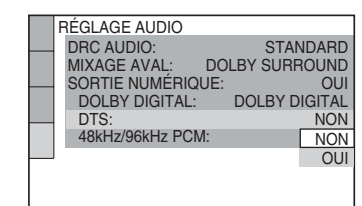

#### **12Appuyez sur** <sup>X</sup>**/**x **pour activer ou désactiver l'envoi d'un signal DTS à l'appareil audio.**

Si votre appareil audio possède un décodeur DTS, sélectionnez « OUI ». Sinon, sélectionnez « NON ».

# **13Appuyez sur ENTER.**

La configuration rapide est terminée et les raccordements sont effectués.

# <span id="page-13-4"></span><span id="page-13-2"></span><span id="page-13-1"></span><span id="page-13-0"></span>**Lecture de disques DVDvideo** DVDvR VCD CD DATA

<span id="page-13-3"></span>Selon le DVD ou le CD VIDÉO, certaines opérations risquent d'être différentes ou limitées.

Reportez-vous au mode d'emploi fourni avec le disque.

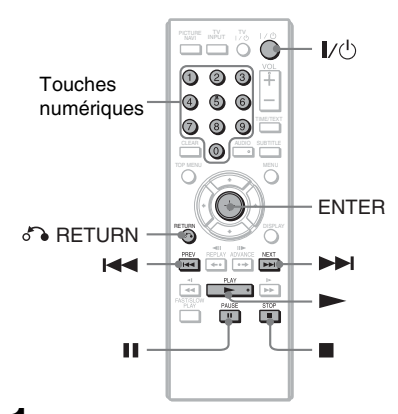

#### **1** Appuyez sur la touche  $\triangle$  du **lecteur et placez le disque sur le plateau.**

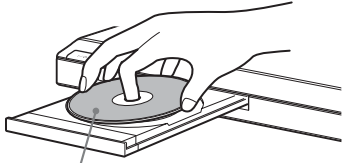

La surface de lecture doit être tournée vers le bas.

# $2$  **Appuyez sur**  $\blacktriangleright$ .

Le plateau de disque se referme. Le lecteur démarre la lecture (lecture continue). Réglez le volume du téléviseur ou de l'appareil audio.

Selon le disque en lecture, il se peut qu'un menu s'affiche à l'écran du téléviseur. Pour les DVD VIDÉO, reportez-vous à la [page 7](#page-6-2). Pour les CD VIDÉO, reportez-vous à la [page 15](#page-14-2).

#### **Pour arrêter la lecture**

Appuyez sur  $\blacksquare$ .

#### **Pour faire une pause de lecture**

Appuyez sur II.

#### $\mathbf{G}$

Les disques créés sur des graveurs de DVD doivent être correctement finalisés avant de pouvoir être lus. Pour obtenir davantage d'informations sur la finalisation, consultez le mode d'emploi fourni avec le graveur de DVD.

#### **L'appareil retourne automatiquement en mode de veille**

Si vous n'appuyez sur aucune touche du lecteur ou de la télécommande pendant plus de 25 minutes, l'appareil retourne automatiquement en mode de veille.

#### **Remarque sur la lecture des plages sonores DTS d'un DVD VIDÉO**

Les signaux audio DTS sont uniquement émis via la prise DIGITAL OUT (COAXIAL).

#### <span id="page-13-7"></span><span id="page-13-6"></span><span id="page-13-5"></span>**Pour reprendre la lecture à partir de l'endroit où vous avez arrêté le disque (Reprise multi-disque) DVD**video VCD

Lorsque vous appuyez à nouveau sur  $\blacktriangleright$ après avoir arrêté la lecture, le lecteur reprend la lecture à l'endroit où vous avez appuyé sur  $\blacksquare$ 

#### .<br>ت

- Pour reprendre la lecture depuis le début du disque, appuyez deux fois sur  $\blacksquare$ , puis appuyez sur  $\blacksquare$
- Avec les DVD VIDÉO et les CD VIDÉO, le lecteur mémorise l'endroit où vous avez arrêté le disque pour un maximum de 6 disques et reprend la lecture lorsque vous insérez le même disque la fois suivante. Si vous enregistrez le point de reprise de lecture pour un septième disque, celui du premier disque est effacé.

#### $\boldsymbol{\omega}$

- Pour que cette fonction soit active, « REPRISE MULTI-DISQUE » doit être réglé sur « OUI » (réglage par défaut) dans le menu « RÉGLAGE PERSONNALISÉ » [\(page 31\)](#page-30-1).
- La fonction de reprise de lecture n'est pas disponible en mode de lecture aléatoire ou de lecture programmée.
- Avec certains disques, la reprise de lecture peut ne pas fonctionner à l'endroit où vous avez arrêté la lecture, ou si vous appuyez sur  $\mathbb{I}/\mathbb{I}$ .

#### <span id="page-14-3"></span><span id="page-14-2"></span>**Lecture de CD VIDÉO dotés de fonctions PBC (lecture PBC)**

La fonction PBC (commande de lecture) permet la lecture interactive des CD VIDÉO par l'entremise d'un menu à l'écran du téléviseur.

Lors de la lecture d'un CD VIDÉO doté de fonctions PBC, le menu de la sélection s'affiche.

Sélectionnez un élément à l'aide des touches numériques, puis appuyez sur ENTER. Suivez ensuite les instructions du menu pour  $opérations$  interactives (appuyez sur  $\blacktriangleright$ lorsque « Appuyer sur SELECT » s'affiche). Comme le mode de fonctionnement peut varier selon les CD VIDÉO, reportez-vous au mode d'emploi fourni avec le disque.

#### <span id="page-14-0"></span>**Pour revenir au menu**

Appuyez sur  $\delta$  RETURN.

#### ٠ö

Pour utiliser le lecteur sans la fonction PBC, appuyez sur  $\blacktriangleleft \wedge \blacktriangleright \blacktriangleright \blacktriangleleft$  ou sur les touches numériques alors que le lecteur est arrêté pour sélectionner une plage, puis sur  $\triangleright$  ou sur ENTER. L'indication « Lecture sans PBC » s'affiche à l'écran du téléviseur, puis la lecture continue commence. Vous ne pouvez pas afficher des images fixes telles que les menus.

Pour reprendre la lecture en mode PBC, appuyez deux fois sur  $\blacksquare$ , puis appuyez sur  $\blacktriangleright$ .

#### <span id="page-14-4"></span><span id="page-14-1"></span>**Verrouillage du plateau de disque (Verrouillage enfants)**

Vous pouvez verrouiller le plateau de disque pour éviter que des enfants ne l'ouvrent. Lorsque le lecteur est en mode de veille, appuyez sur  $\delta$  RETURN, ENTER, puis  $\mathbf{l}/\mathbf{l}$ sur la télécommande.

Le lecteur s'allume et l'indication «  $L \subset F$  » (LOCKED) apparaît dans la fenêtre d'affichage du panneau frontal. La touche  $\triangle$ du lecteur ne fonctionne pas lorsque le Verrouillage enfants est activé. Pour déverrouiller le plateau de disque, appuyez sur  $\delta$  RETURN, ENTER, puis  $\mathbf{l}/\mathbf{0}$ à nouveau alors que le lecteur est en mode veille.

#### $\mathbf{a}$

Même si vous sélectionnez

- « RÉINITIALISATION » dans le menu
- « RÉGLAGE » du menu de commande [\(page 17\)](#page-16-0),
- le plateau de disque demeure verrouillé.

#### <span id="page-15-1"></span><span id="page-15-0"></span>**Affichage du menu de commande (AFFICHAGE)**

Utilisez le menu de commande pour sélectionner des fonctions et afficher les informations qui s'y rapportent. Appuyez plusieurs fois sur DISPLAY pour afficher le menu de commande ou passer d'un menu de commande à l'autre, comme suit :

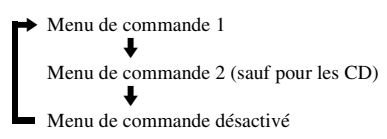

<span id="page-15-2"></span>Les menus de commande 1 et 2 affichent différents paramètres selon le type de disque.

Exemple : Affichage du menu de commande 1 lors de la lecture d'un DVD VIDÉO. Appuyez sur  $\uparrow/\downarrow$  pour sélectionner un paramètre du menu de commande, puis appuyez sur ENTER.

Pour plus de détails sur un paramètre, consultez la « Liste des paramètres du menu de commande » [\(page 17](#page-16-0), [18\)](#page-17-0).

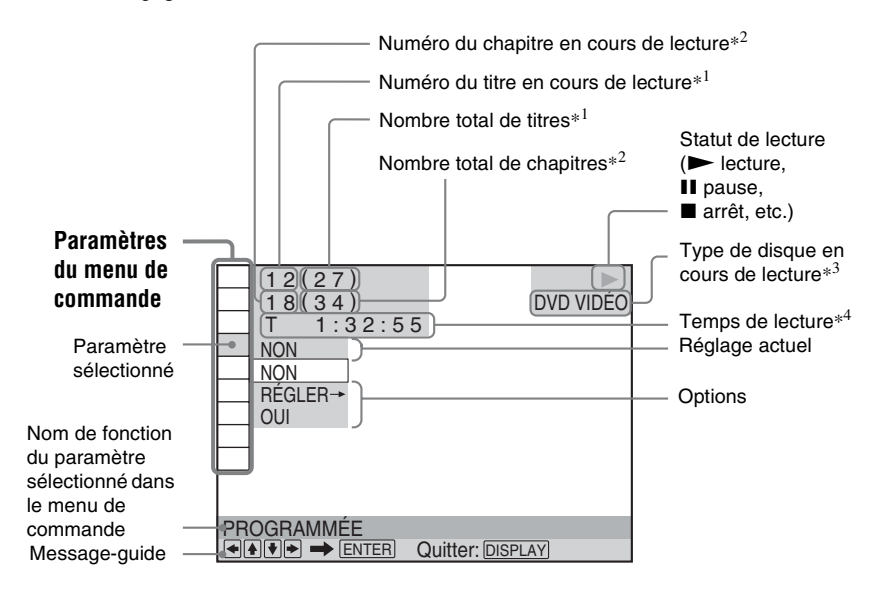

- \*1 Affiche le numéro de scène pour les CD VIDÉO (lorsque la fonction PBC est activée), le numéro de plage pour les CD VIDÉO/CD ou le numéro d'album pour les disques DATA.
- \*<sup>2</sup> Affiche le numéro d'index pour les CD VIDÉO, le numéro de plage audio MP3 ou le numéro de fichier d'image JPEG pour les disques DATA.
- \*<sup>3</sup> Affiche « SVCD » pour les disques Super VCD.
- \*<sup>4</sup> Affiche la date pour les fichiers JPEG.

#### <span id="page-16-1"></span><span id="page-16-0"></span>**Liste des paramètres du menu de commande**

<span id="page-16-20"></span><span id="page-16-15"></span><span id="page-16-11"></span><span id="page-16-9"></span><span id="page-16-4"></span>LIST modifiée.

<span id="page-16-19"></span><span id="page-16-18"></span><span id="page-16-17"></span><span id="page-16-7"></span><span id="page-16-5"></span>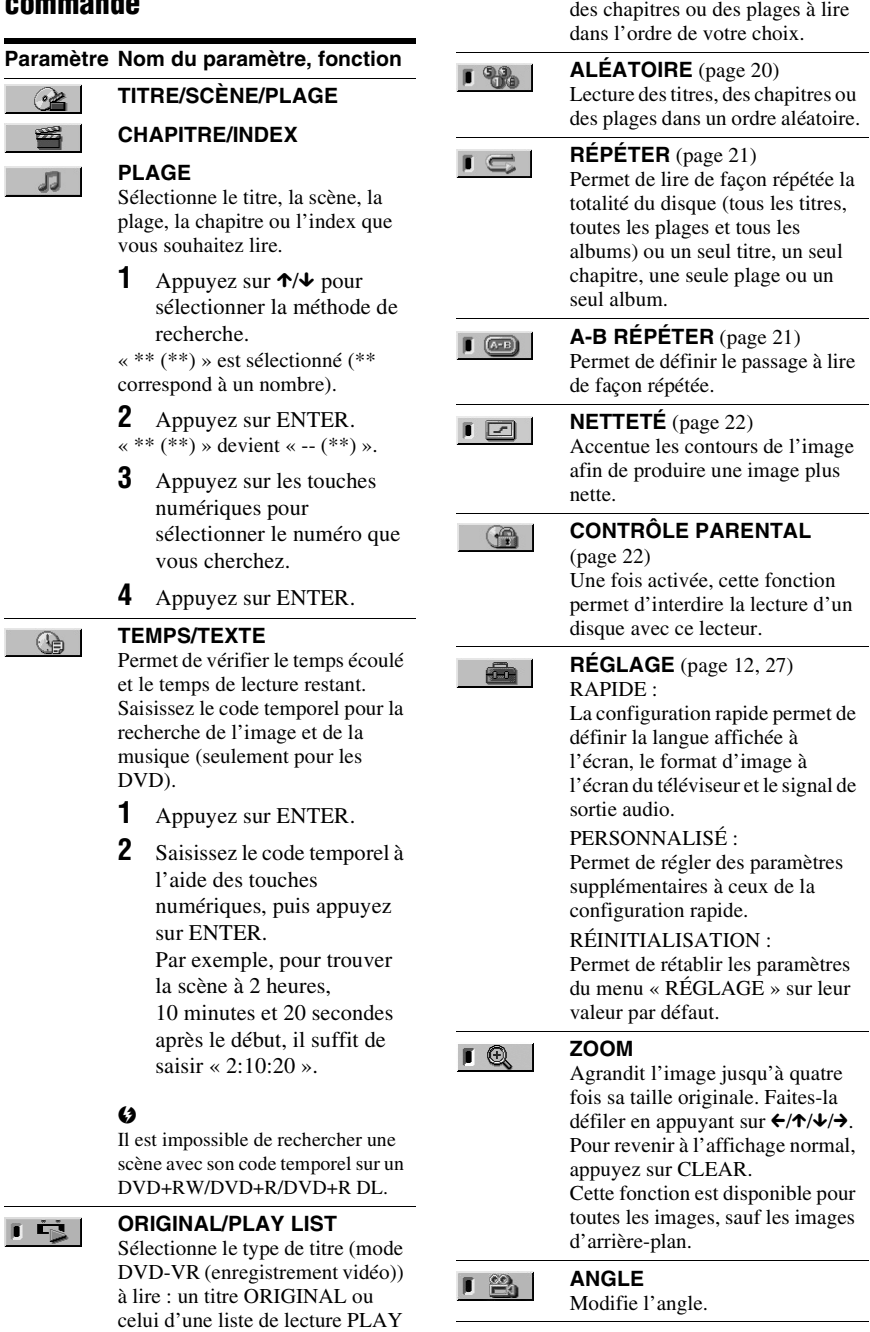

<span id="page-16-10"></span> $\blacksquare$ 

<span id="page-16-16"></span><span id="page-16-12"></span><span id="page-16-3"></span>**PROGRAMMÉE** [\(page 19](#page-18-1)) Permet de sélectionner des titres,

<span id="page-16-14"></span><span id="page-16-13"></span><span id="page-16-8"></span><span id="page-16-6"></span><span id="page-16-2"></span>Lecture

#### 「国

#### <span id="page-17-8"></span>**MODE PERSONNALISATION**

**IMAGE** [\(page 22\)](#page-21-1) Permet de régler le signal vidéo émis par le lecteur. Vous pouvez sélectionner le réglage le mieux adapté au programme que vous regardez.

 $\blacksquare$  ((g))

#### <span id="page-17-9"></span>**TVS**

Sélectionne l'effet sonore ambiophonique lors du raccordement d'un téléviseur stéréo ou de deux enceintes avant. Ceci fonctionne uniquement lors de la lecture d'une plage audio Dolby multicanaux. De plus, si le lecteur est configuré pour émettre le signal à partir de la prise DIGITAL OUT (COAXIAL), l'effet ambiophonique est uniquement audible lorsque « DOLBY DIGITAL » est réglé sur « D-PCM » sous « RÉGLAGE AUDIO » ([page 31](#page-30-2)).

Le réglage par défaut est souligné. • NON Annule le réglage.

- AMBIOPHONIE DYNAMIQUE TVS
- TVS DYNAMIQUE

• TVS LARGE Ce mode est utile lorsque la distance entre les enceintes avant gauche et droite est réduite, comme par exemple, dans le cas d'enceintes intégrées à un

téléviseur stéréo.

#### • TVS NUIT

Ce mode est utile lorsque vous souhaitez bien entendre les dialogues et les effets ambiophoniques du mode « TVS LARGE », même à faible volume.

• TVS STANDARD

<span id="page-17-2"></span><span id="page-17-1"></span>Utilisez ce réglage lorsque vous souhaitez utiliser la fonction TVS avec 2 enceintes séparées.

#### <span id="page-17-0"></span> $\mathbf{a}$

- Lorsque vous sélectionnez l'un des modes TVS, désactivez le réglage ambiophonique du téléviseur ou de l'appareil audio raccordé.
- Les effets TVS ne fonctionnent pas lors de l'utilisation de la lecture rapide ou de la lecture lente, même si vous pouvez modifier les modes TVS.

#### .<br>ت

L'icône du menu de commande s'allume en vert  $\rightarrow \Box$   $\Box$  lorsque vous sélectionnez un paramètre autre que « NON » (« PROGRAMMÉE », « ALÉATOIRE », « RÉPÉTER », « A-B RÉPÉTER », « NETTETÉ », « ZOOM », « TVS » uniquement). Le témoin « ORIGINAL/PLAY LIST » s'allume en vert lorsque vous sélectionnez « PLAY LIST » (réglage par défaut). Le témoin « ANGLE » s'allume en vert lorsque vous pouvez modifier l'angle. Le témoin « MODE PERSONNALISATION IMAGE » s'allume en vert lorsque vous sélectionnez un autre réglage que « STANDARD ».

#### ◆**Paramètres des disques DATA**

#### **Paramètre Nom du paramètre, fonction**

<span id="page-17-7"></span><span id="page-17-6"></span><span id="page-17-5"></span><span id="page-17-4"></span><span id="page-17-3"></span>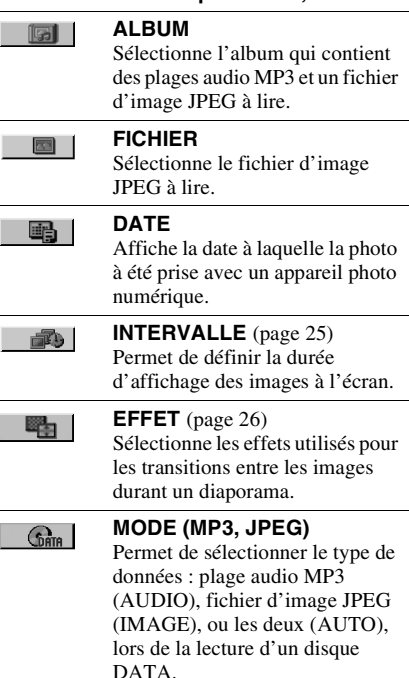

# <span id="page-18-2"></span><span id="page-18-0"></span>**Fonctions des divers modes de lecture**

Vous pouvez utiliser les modes de lecture suivants :

- Lecture programmée [\(page 19](#page-18-1))
- Lecture aléatoire ([page 20](#page-19-0))
- Lecture répétée ([page 21\)](#page-20-0)
- Lecture répétée A-B ([page 21](#page-20-1))

#### $\mathbf{G}$

Le mode de lecture est annulé lorsque :

- vous ouvrez le plateau de disque ;
- vous appuyez sur la touche  $\mathbb{I}/(1)$  et le lecteur passe en mode de veille.

#### <span id="page-18-3"></span><span id="page-18-1"></span>*<b>88. Création de votre propre* **programme (Lecture programmée)**

Vous pouvez lire le contenu d'un disque dans l'ordre de votre choix. Vous pouvez programmer jusqu'à 99 titres, chapitres et plages.

**1 Après avoir sélectionné (PROGRAMMÉE) dans le menu de commande ([page 16\)](#page-15-0)**, appuyez sur  $\uparrow$ /  $\blacktriangleright$  pour sélectionner « RÉGLER  $\rightarrow$  », **puis appuyez sur ENTER.**

« PLAGE » s'affiche lorsque vous lisez un CD VIDÉO ou un CD.

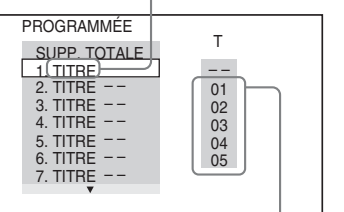

Titres ou plages enregistrés sur un disque

#### **2** Appuyez sur  $\rightarrow$ .

Le curseur se déplace vers la colonne « T » des titres ou plages (ici, «  $01$  »).

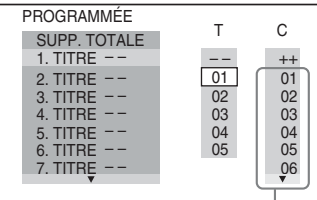

Chapitres enregistrés sur un disque

#### **3 Sélectionnez le titre, le chapitre ou la plage à programmer.**

#### ◆ **Pendant la lecture d'un DVD VIDÉO**

Par exemple, pour sélectionner le chapitre « 03 » du titre « 02 » : Appuyez sur  $\uparrow/\downarrow$  pour sélectionner « 02 » sous « T », puis appuyez sur ENTER.

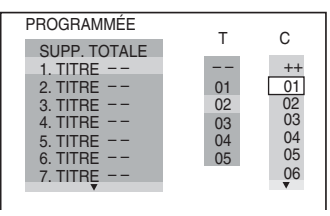

Appuyez ensuite sur  $\uparrow/\downarrow$  pour sélectionner «  $03 \times$  sous «  $C \times$ , puis appuyez sur ENTER.

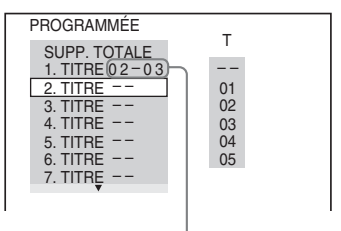

Titre et chapitre sélectionnés

#### ◆ **Lors de la lecture d'un CD VIDÉO ou d'un CD**

Par exemple, pour sélectionner la plage  $\ll 02$ ».

Appuyez sur  $\uparrow/\downarrow$  pour sélectionner  $\langle 0.02 \rangle$  sous  $\langle T \rangle$ , puis appuyez sur **ENTER** 

#### Plage sélectionnée

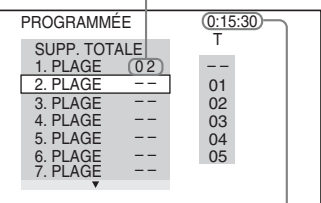

Durée totale des plages programmées

#### **4 Répétez les étapes 2 à 3 pour programmer d'autres titres, chapitres ou plages.**

Les titres, chapitres et plages programmés s'affichent dans l'ordre de programmation.

 $5$  **Appuyez sur**  $\blacktriangleright$ .

La lecture programmée commence. Lorsque le programme est terminé, vous pouvez le redémarrer en appuyant sur  $\blacktriangleright$ .

#### **Pour revenir à la lecture normale**

Appuyez sur la touche CLEAR ou sélectionnez « NON » à l'étape 1. Pour relire le même programme, sélectionnez « OUI » à l'étape 1 et appuyez sur ENTER.

#### **Pour modifier ou supprimer un programme**

- **1** Suivez l'étape 1 de la section « [Création](#page-18-1)  [de votre propre programme \(Lecture](#page-18-1)  [programmée\)](#page-18-1) ».
- **2** Sélectionnez le numéro de programme du titre, du chapitre ou de la plage que vous souhaitez modifier ou supprimer à l'aide des touches  $\uparrow/\downarrow$ , puis appuyez sur  $\rightarrow$ . Pour supprimer le titre, le chapitre ou la plage du programme, appuyez sur CLEAR.
- **3** Suivez l'étape 3 de la section « Création de votre propre programme (Lecture programmée) » pour une nouvelle programmation. Pour supprimer un programme, sélectionnez « -- » sous « T », puis appuyez sur ENTER.

#### **Pour supprimer tous les titres, chapitres et plages dans l'ordre de programmation**

Appuyez sur X et sélectionnez « SUPP. TOTALE » à l'étape 2 de la section « Création de votre propre programme (Lecture programmée) », puis appuyez sur ENTER.

#### .<br>ت

Cet appareil permet la lecture répétée ou aléatoire des titres, chapitres et plages programmés. En cours de lecture programmée, suivez les directives de la section Lecture répétée [\(page 21\)](#page-20-0) ou Lecture aléatoire [\(page 20](#page-19-0)).

#### $\boldsymbol{\omega}$

- Lors de la programmation des plages d'un disque Super VCD, la durée totale de lecture n'est pas affichée.
- Vous ne pouvez pas utiliser cette fonction avec les CD VIDÉO ou Super VCD avec la lecture PBC.

#### <span id="page-19-1"></span><span id="page-19-0"></span> **Lecture dans un ordre aléatoire (Lecture aléatoire) DVD**video VCD CD

Vous pouvez programmer le lecteur pour qu'il lise les titres, les chapitres ou les plages dans un ordre « aléatoire ». Toute « lecture aléatoire » subséquente peut se faire dans un ordre de lecture différent.

- **1 Après avoir sélectionné (ALÉATOIRE) dans le menu de commande** [\(page 16](#page-15-0)), appuyez sur  $\uparrow$ / x **pour sélectionner l'élément à lire de façon aléatoire.**
	- ◆ **Pendant la lecture d'un DVD VIDÉO**
	- TITRE
	- CHAPITRE
	- ◆ **Lors de la lecture d'un CD VIDÉO ou d'un CD**
	- PLAGE

#### ◆ **Lorsque la lecture programmée est activée**

• OUI : lit de façon aléatoire des titres, chapitres ou plages sélectionnés dans Lecture programmée.

#### **2 Appuyez sur ENTER.**

La lecture aléatoire démarre.

#### **Pour revenir à la lecture normale**

Appuyez sur la touche CLEAR ou sélectionnez « NON » à l'étape 1.

#### ö

- Vous pouvez régler le mode Lecture aléatoire lorsque le lecteur est arrêté. Après avoir sélectionné l'option « ALÉATOIRE », appuyez sur  $\blacktriangleright$ . La lecture aléatoire démarre.
- Lorsque « CHAPITRE » est sélectionné, jusqu'à 200 chapitres d'un disque peuvent être lus dans un ordre aléatoire.

#### $\mathbf{G}$

Vous ne pouvez pas utiliser cette fonction avec les CD VIDÉO ou Super VCD avec la lecture PBC.

#### <span id="page-20-4"></span><span id="page-20-2"></span><span id="page-20-0"></span> **Lecture en boucle (Lecture répétée)**  CD DATA

Vous pouvez lire tous les titres ou toutes les plages d'un disque ou les mêmes titres, chapitres ou plages de façon répétée. Il est possible de combiner le mode de lecture aléatoire et le mode de lecture programmée.

- **1 Après avoir sélectionné (RÉPÉTER) dans le menu de commande ([page 16\)](#page-15-0)**, appuyez sur  $\uparrow$ / x **pour sélectionner l'élément à lire de façon répétée.**
	- DISQUE : tous les titres, toutes les plages ou tous les albums sont répétés. (Sélectionnez ORIGINAL ou PLAY LIST dans le mode DVD-VR.)
	- TITRE : le titre en cours d'un disque est répété.
	- CHAPITRE : le chapitre en cours est répété.
	- PLAGE : la plage en cours est répétée.
	- ALBUM : l'album en cours est répété.

#### ◆ **Lorsque la lecture programmée ou la lecture aléatoire est activée**

• OUI : la lecture programmée ou la lecture aléatoire est répétée.

#### **2 Appuyez sur ENTER.**

La lecture répétée démarre.

#### **Pour revenir à la lecture normale**

Appuyez sur la touche CLEAR ou sélectionnez « NON » à l'étape 1.

#### $\mathbf{a}$

Vous ne pouvez pas utiliser cette fonction avec les CD VIDÉO ou Super VCD avec la lecture PBC.

#### <span id="page-20-5"></span><span id="page-20-3"></span><span id="page-20-1"></span> **Répétition d'une partie spécifique (Lecture répétée A-B) DVD**video DVDvR VCD CD

Cet appareil permet la lecture répétée d'un passage précis dans un titre, un chapitre ou une plage.

**1** Après avoir sélectionné  $\Box$  **(A-B RÉPÉTER) dans le menu de commande [\(page 16](#page-15-0)), appuyez sur**  $\uparrow$ **/**  $\downarrow$  pour sélectionner « RÉGLER  $\rightarrow$  », **puis appuyez sur ENTER.**

La barre de réglage de « A-B RÉPÉTER » s'affiche.

A 18 - 1:32:30 B

**2 Pendant la lecture, lorsque vous atteignez le point de départ (point A) de la partie à lire en boucle, appuyez sur ENTER.**

Le point de départ (point A) est défini.

A 18 - 1:32:55 B 18 - 1:33:05

#### **3 Lorsque vous atteignez le point de fin (point B), appuyez de nouveau sur ENTER.**

Les points définis s'affichent et le lecteur commence la lecture répétée de ce passage.

#### **Pour revenir à la lecture normale**

Appuyez sur la touche CLEAR ou sélectionnez « NON » à l'étape 1.

#### $\boldsymbol{\omega}$

- La lecture répétée A-B ne fonctionne pas entre plusieurs titres.
- Il est impossible de régler la lecture répétée A-B d'un contenu en mode DVD-VR qui comporte des images fixes.

# <span id="page-21-0"></span>**Personnalisation de la configuration de lecture**

#### <span id="page-21-6"></span><span id="page-21-1"></span> **Réglage de l'image de lecture (MODE PERSONNALISATION IMAGE) DVD<sub>Video</sub> DVD<sub>VR</sub> VCD DATA**

Vous pouvez régler le signal vidéo du lecteur de façon à obtenir la qualité d'image souhaitée.

**1 Après avoir sélectionné (MODE PERSONNALISATION IMAGE) dans le menu de commande ([page 16](#page-15-0)), appuyez sur** X**/**x **pour sélectionner le réglage souhaité.**

Le réglage par défaut est souligné.

- STANDARD : affiche une image standard.
- DYNAMIQUE 1 : affiche une image dynamique accentuée en augmentant le contraste et l'intensité des couleurs de l'image.
- DYNAMIQUE 2 : affiche une image plus dynamique que DYNAMIQUE 1 en augmentant encore davantage le contraste de l'image et l'intensité des couleurs.
- CINEMA 1 : accentue les détails dans les zones sombres en augmentant le niveau du noir.
- CINEMA 2 : les couleurs claires s'éclaircissent, les couleurs foncées deviennent plus riches et le contraste des couleurs augmente.
- <span id="page-21-5"></span>• MÉMOIRE : permet de régler l'image de façon plus détaillée.

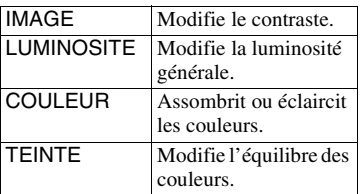

#### **2 Appuyez sur ENTER.**

Le réglage choisi entre en fonction.

#### ...

Le réglage « CINEMA 1 » ou « CINEMA 2 » est recommandé lorsque vous regardez un film.

#### $\boldsymbol{\omega}$

Le réglage « LUMINOSITE » ne fonctionne pas si vous avez raccordé le lecteur via la prise VIDEO OUT et réglé « PROGRESSIVE (COMPONENT OUT ONLY) » sur « OUI » en utilisant le « RÉGLAGE DE L'ÉCRAN ».

#### <span id="page-21-7"></span><span id="page-21-2"></span> **Augmentation de la définition de l'image (NETTETÉ) DVD**video DVDvR VCD DATA

Permet d'accentuer les contours de l'image afin de produire une image plus nette.

- **1 Après avoir sélectionné (NETTETÉ) dans le menu de commande [\(page 16](#page-15-0)), appuyez sur** X**/** x **pour sélectionner un niveau.**
	- Le réglage par défaut est souligné.
	- NON : annule cette option.
	- 1 : améliore la netteté.
	- 2 : améliore la netteté davantage par rapport au niveau 1.

#### **2 Appuyez sur ENTER.**

<span id="page-21-4"></span>Le réglage choisi entre en fonction.

#### <span id="page-21-3"></span> **Verrouillage de disques (CONTRÔLE PARENTAL)**

La lecture de certains DVD VIDÉO peut être limitée suivant un niveau prédéterminé, tel que l'âge des spectateurs. La function « CONTRÔLE PARENTAL » vous permet de régler un niveau de limitation de lecture.

- **1 Après avoir sélectionné (CONTRÔLE PARENTAL) dans le menu de commande [\(page 16](#page-15-0)), appuyez sur**  X**/**x **pour sélectionner « LECTEUR**  → », puis appuyez sur ENTER. Le mot de passe est requis.
- **2 Saisissez votre mot de passe à quatre chiffres avec les touches numériques, puis appuyez sur ENTER.**

L'écran de réglage du niveau de limitation de lecture s'affiche.

**3** Appuvez sur  $\uparrow/\downarrow$  pour sélectionner **« STANDARD », puis appuyez sur ENTER.**

> Les réglages de l'option « STANDARD » s'affichent.

#### **4** Appuyez sur  $\uparrow/\downarrow$  pour sélectionner **une zone géographique pour le niveau de limitation de lecture, puis appuyez sur ENTER.**

La zone est sélectionnée.

Lorsque vous choisissez « AUTRES  $\rightarrow \infty$ , sélectionnez une norme parmi celles indiquées dans le tableau de la [page 39](#page-38-3) et saisissez le code correspondant avec les touches numériques.

**5 Appuyez sur** X**/**x **pour sélectionner « NIVEAU », puis appuyez sur ENTER.**

Les options de « NIVEAU » s'affichent.

**6 Sélectionnez le niveau souhaité en appuyant sur** X**/**x**, puis appuyez sur ENTER.**

> Le réglage du contrôle parental est terminé. Plus la valeur est faible, plus la limitation est stricte.

#### **Pour désactiver la fonction de contrôle parental**

Réglez « NIVEAU » à « NON » à l'étape 6.

#### **Pour régler ou modifier votre mot de passe**

Après avoir sélectionné « CONTRÔLE PARENTAL » dans le menu de commande, sélectionnez « MOT DE PASSE  $\rightarrow$  », puis appuyez sur ENTER.

#### ٠ö

Si vous avez oublié votre mot de passe, retirez le disque et répétez l'étape 1 de la section « [Verrouillage de disques \(CONTRÔLE](#page-21-3)  [PARENTAL\)](#page-21-3) ». Lorsqu'un message vous invite à saisir votre mot de passe, saisissez « 199703 » avec les touches numériques, puis appuyez sur ENTER. Un message à l'écran vous invite à saisir un nouveau mot de passe à quatre chiffres. Après avoir saisi le nouveau mot de passe à quatre chiffres, replacez le disque dans le lecteur et appuyez sur N. Lorsque la fenêtre de saisie du mot de passe s'affiche, saisissez votre nouveau mot de passe.

#### $\boldsymbol{\omega}$

Selon les disques, il se peut que l'on vous demande de modifier le niveau de contrôle parental pendant la lecture du disque. Dans ce cas, saisissez votre mot de passe, puis changez le niveau. Si le mode de reprise de la lecture est désactivé, le niveau précédent est rétabli.

# <span id="page-23-0"></span>**Lecture de fichiers audio MP3 et d'images JPEG DATA**

Vous pouvez lire des plages audio MP3 et des fichiers d'image JPEG sur des disques DATA.

Vous pouvez afficher des images JPEG dans un diaporama.

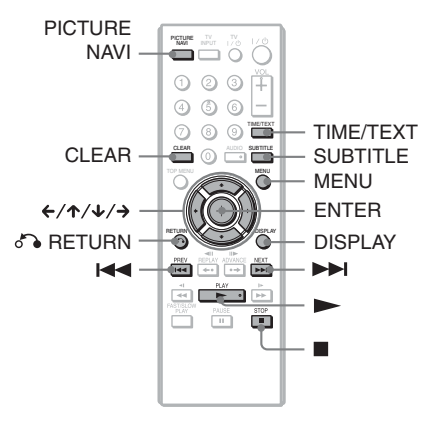

#### <span id="page-23-1"></span>.<br>ت

Vous pouvez afficher l'information du disque pendant la lecture des plages audio MP3 et des fichiers d'image JPEG en appuyant sur TIME/ TEXT [\(page 6](#page-5-1)).

#### $\mathbf{G}$

Pour les DATA CD enregistrés au format KODAK Picture CD, le lecteur démarre automatiquement la lecture dès que le disque est introduit.

## <span id="page-23-2"></span>**1 Appuyez sur MENU.**

La liste des albums contenus sur le disque s'affiche.

Pendant la lecture d'un album, son titre apparaît en grisé.

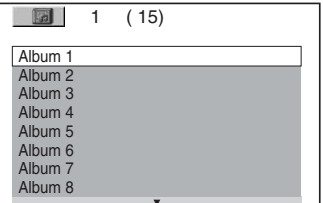

# **2 Appuyez sur** X**/**x **pour sélectionner l'album.**

# $3$  Appuyez sur  $\blacktriangleright$ .

La lecture démarre à partir de l'album sélectionné.

Le lecteur démarre la lecture en diaporama des images JPEG contenues dans l'album sélectionné.

Pour sélectionner une plage audio MP3 spécifique, appuyez sur ENTER et sur  $\uparrow$ /  $\blacklozenge$  pour sélectionner une plage, puis appuyez sur ENTER. Pour sélectionner un fichier d'image

JPEG spécifique, reportez-vous à [« Sélection d'un fichier d'image JPEG »](#page-24-0) [\(page 25\)](#page-24-0).

#### **Pour arrêter la lecture**

Appuyez sur  $\blacksquare$ .

#### **Pour passer à la page suivante ou précédente**

Appuyez sur la touche  $\rightarrow$  ou  $\leftarrow$ .

#### **Pour revenir à l'affichage précédent** Appuyez sur  $\delta$  RETURN.

#### **Pour passer à la plage audio MP3 suivante ou précédente**

Appuyez sur  $\blacktriangleright$  ou  $\blacktriangleright$  ou least la lecture. Vous pouvez sélectionner la première plage de l'album suivant en appuyant sur > pendant la lecture de la dernière plage de l'album en cours.

Notez que vous ne pouvez pas revenir à l'album précédent en appuyant sur  $\blacktriangleleft$  et que vous devez sélectionner l'album précédent dans la liste des albums.

#### **Pour activer ou désactiver l'affichage**

Appuyez sur MENU à plusieurs reprises.

#### ö

En réglant « MODE (MP3, JPEG) », vous pouvez choisir de lire, dans l'album sélectionné, uniquement les plages audio MP3, les fichiers d'images JPEG, ou les deux ([page 18](#page-17-1)).

#### <span id="page-24-2"></span><span id="page-24-0"></span>**Sélection d'un fichier d'image JPEG**

#### **1 Appuyez sur MENU.**

La liste des albums contenus sur le disque s'affiche.

#### **2 Appuyez sur** X**/**x **pour sélectionner l'album, puis appuyez sur PICTURE NAVI.**

Les fichiers d'image de l'album s'affichent dans 16 sous-écrans. Une barre de défilement s'affiche à droite.

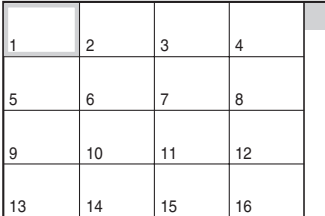

Pour afficher des images

supplémentaires, sélectionnez une image du bas, puis appuyez sur  $\overline{\mathbf{v}}$ . Pour revenir à une image précédente, sélectionnez une image du haut, puis appuyez sur  $\uparrow$ .

#### **3 Appuyez sur**  $\leftarrow$ / $\uparrow$ / $\downarrow$ / $\rightarrow$  pour **sélectionner l'image à afficher, puis appuyez sur ENTER.**

L'image sélectionnée s'affiche.

#### **Pour passer au fichier d'image JPEG suivant ou précédent**

Appuyez sur  $\leftarrow$  ou  $\rightarrow$  pendant la lecture. Vous pouvez sélectionner le premier fichier de l'album suivant en appuyant sur  $\rightarrow$  pendant la lecture du dernier fichier de l'album en cours. Notez bien que vous ne pouvez pas revenir à l'album précédent en appuyant sur  $\leftarrow$  et que vous devez sélectionner l'album précédent dans la liste des albums.

#### **Pour orienter une image JPEG**

Appuyez sur  $\uparrow/\downarrow$  pendant le visionnement de l'image. Chaque fois que vous appuyez sur  $\uparrow$ , l'image pivote de 90 degrés dans le sens contraire des aiguilles d'une montre. Pour revenir à l'affichage normal, appuyez sur CLEAR. Notez que l'image revient aussi

à son orientation normale si vous appuyez sur  $\leftrightarrow$  pour passer à l'image suivante ou précédente.

#### **Affichage de l'information d'une image JPEG**

<span id="page-24-5"></span>Appuyez sur SUBTITLE pendant le visionnement des fichiers d'image JPEG. Le nom du fichier, le fabricant/modèle de la caméra, la date, l'heure, la résolution de l'image, la taille du fichier, l'information de réglage de la caméra (vitesse ISO, durée d'exposition, nombre d'ouverture F, données d'exposition ou distance focale) de l'image sont affichés à l'écran.

 s'affiche lorsque l'image a été prise à l'aide d'un flash.

**E:** s'affiche lorsque l'image pivote automatiquement.

<span id="page-24-3"></span>Pour masquer l'information, appuyez sur SUBTITLE.

Selon l'appareil photo numérique utilisé, l'information ci-dessus peut ne pas s'afficher.

#### **Pour interrompre la lecture des images JPEG**

Appuyez sur  $\blacksquare$ .

#### $\boldsymbol{\omega}$

PICTURE NAVI ne fonctionne pas si « AUDIO (MP3) » est sélectionné dans « MODE (MP3,  $JPEG$ ) » ([page 18](#page-17-1)).

#### <span id="page-24-4"></span><span id="page-24-1"></span> **Établir la cadence du diaporama (INTERVALLE)**

Vous pouvez préciser la durée d'affichage des images à l'écran.

**1 Après avoir sélectionné (INTERVALLE) dans le menu de commande** [\(page 16](#page-15-0)), appuyez sur  $\uparrow$ / x **pour sélectionner un réglage.**

Le réglage par défaut est souligné.

- NORMAL : se règle à la durée standard.
- COURT : règle une durée plus courte que NORMAL.
- LONG 1 : règle une durée plus longue que NORMAL.
- LONG 2 : règle une durée plus longue que LONG 1.
- **2 Appuyez sur ENTER.**

#### <span id="page-25-1"></span><span id="page-25-0"></span> **Choix de l'apparence des diapositives (EFFET)**

Vous pouvez sélectionner la façon dont les images sont affichées dans le diaporama.

**1 Après avoir sélectionné (EFFET) dans le menu de commande ([page 16](#page-15-0)), appuyez sur** X**/**x **pour sélectionner un réglage.**

Le réglage par défaut est souligné.

- MODE 1 : les images passent d'un effet à l'autre, de façon aléatoire.
- MODE 2 : l'image suivante se superpose sur celle affichée.
- MODE 3 : l'image glisse du haut vers le bas.
- MODE 4 : l'image glisse de la gauche vers la droite.
- MODE 5 : l'image s'étire en partant du centre de l'écran.
- NON : désactive cette fonction.

#### **2 Appuyez sur ENTER.**

#### <span id="page-26-2"></span><span id="page-26-0"></span>**Configuration et réglages**

# <span id="page-26-1"></span>**Utilisation du menu de réglage**

Le menu de réglage vous permet de modifier divers paramètres, tels que les

caractéristiques de l'image et du son. Vous pouvez également choisir une langue pour les sous-titres et le menu de réglage, entre autres. Pour plus de détails sur chacun des éléments de réglage, reportez-vous aux pages [28](#page-27-0) à [32.](#page-31-1)

#### $\mathbf{G}$

Les paramètres de lecture enregistrés sur le disque sont prioritaires par rapport aux réglages des menus et il est possible que certaines des fonctions décrites ne fonctionnent pas.

#### **1 Appuyez sur DISPLAY lorsque le lecteur est en mode d'arrêt.**

Le menu de commande s'affiche.

### **2** Appuyez sur ↑/↓ pour sélectionner **(RÉGLAGE)**, **puis appuyez sur ENTER.**

Les options du menu « RÉGLAGE » s'affichent.

- RAPIDE : pour les réglages de base [\(page 12\)](#page-11-1).
- PERSONNALISÉ : pour divers réglages.
- RÉINITIALISATION : pour réinitialiser tous les réglages décrits dans les pages [28](#page-27-0) à [32](#page-31-2).

# **3** Appuyez sur  $\uparrow/\downarrow$  pour

## **sélectionner « PERSONNALISÉ », puis appuyez sur ENTER.**

Le menu de réglage s'affiche. Sélectionnez la catégorie de réglage et réglez chaque paramètre en suivant les instructions des pages [28](#page-27-0) à [32.](#page-31-2)

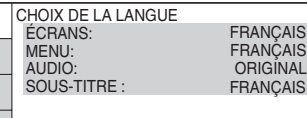

<span id="page-27-8"></span><span id="page-27-0"></span>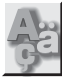

# **CHOIX DE LA LANGUE**

Le menu « CHOIX DE LA LANGUE » vous permet de sélectionner une langue pour les menus à l'écran et la plage audio.

Sélectionnez « CHOIX DE LA LANGUE » dans le menu de réglage.

#### <span id="page-27-11"></span><span id="page-27-9"></span>◆ **ÉCRANS (menus à l'écran)**

Permet de changer la langue des menus à l'écran.

#### <span id="page-27-10"></span>◆ **MENU (DVD VIDÉO uniquement)**

Permet de sélectionner la langue souhaitée pour le menu du disque.

#### <span id="page-27-7"></span>◆ **AUDIO (DVD VIDÉO uniquement)**

Permet de changer la langue de la plage audio.

Si vous sélectionnez « ORIGINAL », la langue par défaut du disque est sélectionnée.

#### <span id="page-27-12"></span>◆ **SOUS-TITRE (DVD VIDÉO uniquement)**

Permet de changer la langue des sous-titres, selon les langues enregistrées sur le DVD VIDÉO.

Si vous sélectionnez « IDEM AUDIO », la langue des sous-titres change selon la langue que vous avez sélectionnée pour la plage audio.

#### ö

Si vous sélectionnez « AUTRES  $\rightarrow$  » dans « MENU », « SOUS-TITRE » ou « AUDIO », saisissez un code de langue parmi ceux de la [« Liste](#page-38-0)  [des codes de langue » en page 39](#page-38-0) avec les touches numériques.

#### $\mathbf{G}$

Si vous sélectionnez une langue qui n'est pas enregistrée sur le DVD VIDÉO dans les options « MENU », « SOUS-TITRE » ou « AUDIO », l'une des langues enregistrées est automatiquement sélectionnée.

<span id="page-27-2"></span><span id="page-27-1"></span>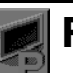

# **RÉGLAGE DE L'ÉCRAN**

Choisissez les réglages en fonction du téléviseur raccordé au lecteur.

Sélectionnez « RÉGLAGE DE L'ÉCRAN » dans le menu de réglage. Pour utiliser ce menu, [reportez-vous à la section « Utilisation](#page-26-1)  [du menu de réglage » \(page 27\).](#page-26-1) Les réglages par défaut sont soulignés.

#### <span id="page-27-3"></span>◆**TYPE TÉLÉ**

Permet de sélectionner le format d'écran du téléviseur raccordé (standard 4:3 ou écran large).

<span id="page-27-6"></span><span id="page-27-5"></span>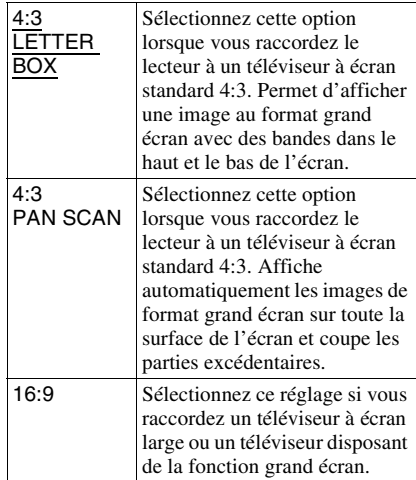

<span id="page-27-4"></span>4:3 LETTER BOX

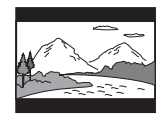

4:3 PAN SCAN

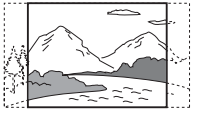

16:9

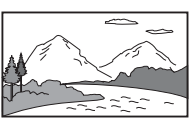

#### $\mathbf{G}$

Selon les DVD, il se peut que « 4:3 LETTER BOX » soit automatiquement sélectionné au lieu de « 4:3 PAN SCAN », ou vice-versa.

# Configuration et réglages **29Configuration et réglages**

#### <span id="page-28-2"></span>◆ **ÉCONOMISEUR D'ÉCRAN**

L'image de l'économiseur d'écran s'affiche lorsque vous laissez le lecteur en mode de pause ou d'arrêt pendant plus de 15 minutes ou lorsqu'il lit un CD ou disque DATA (audio MP3) pendant plus de 15 minutes.

L'économiseur d'écran permet d'éviter que la surface d'affichage de votre appareil ne soit endommagée par l'incrustation d'une image rémanente (image fantôme). Appuyez sur N pour désactiver l'économiseur d'écran.

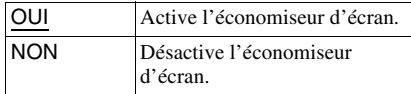

#### <span id="page-28-1"></span>◆ **ARRIÈRE-PLAN**

Permet de sélectionner la couleur de l'arrièreplan ou l'image sur l'écran du téléviseur lorsque le lecteur est en mode d'arrêt ou qu'il lit un CD ou disque DATA (audio MP3).

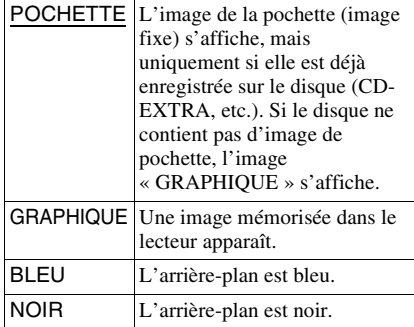

#### <span id="page-28-3"></span>◆ **NIVEAU NOIR**

Permet de sélectionner le niveau de noir (niveau de réglage) pour les signaux vidéo émis par des prises autres que les prises COMPONENT VIDEO OUT.

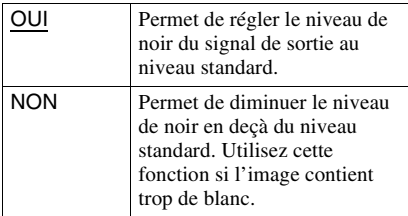

#### <span id="page-28-4"></span>◆ **NIVEAU NOIR (COMPONENT OUT)**

Permet de sélectionner le niveau de noir (niveau de réglage) pour les signaux vidéo émis par les prises COMPONENT VIDEO OUT. Il est impossible de sélectionner ce réglage lorsque le lecteur émet des signaux progressifs [\(page 9\)](#page-8-5).

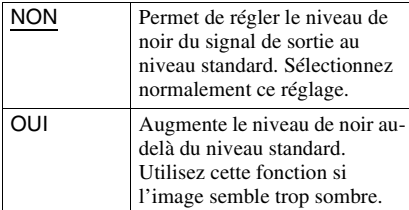

#### <span id="page-28-5"></span><span id="page-28-0"></span>◆ **PROGRESSIVE (COMPONENT OUT ONLY)**

Si le téléviseur est compatible avec des signaux de format progressif (480p), réglez « PROGRESSIVE (COMPONENT OUT ONLY) » sur « OUI ». Notez que vous devez raccorder l'appareil à un téléviseur de format progressif à l'aide des prises COMPONENT VIDEO OUT ([page 9](#page-8-5)).

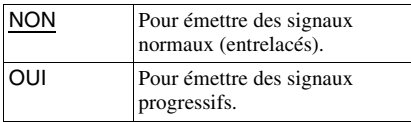

#### **Pour émettre des signaux progressifs**

- **1** Sélectionnez « PROGRESSIVE (COMPONENT OUT ONLY) » et appuyez sur ENTER.
- **2** Sélectionnez « OUI » et appuyez sur ENTER.

Une demande de confirmation s'affiche.

- **3** Sélectionnez « Démarrer », puis appuyez sur ENTER. La vidéo passe à un signal progressif pendant 5 secondes.
- **4** Si l'image semble normale, sélectionnez « OUI », puis appuyez sur ENTER. Si ce n'est pas le cas, sélectionnez « NON », puis appuyez sur ENTER.

#### **Réinitialisation du réglage**

Si l'image ne semble pas normale ou est vide, appuyez sur  $\mathsf{I}/\mathsf{I}$  pour éteindre le lecteur et saisissez « 369 » à l'aide des touches numériques de la télécommande, puis appuyez sur  $\mathbf{l}/\mathbf{l}$  pour rallumer le lecteur.

#### <span id="page-29-4"></span>◆ **MODE (PROGRESSIVE)**

Pour que ces images apparaissent naturelles à l'écran lors de l'émission en mode progressif, le signal vidéo progressif doit être converti pour correspondre au type de logiciel DVD regardé.

Ce réglage est uniquement applicable si « PROGRESSIVE (COMPONENT OUT ONLY) » est réglé sur « OUI » dans le menu « RÉGLAGE DE L'ÉCRAN ».

<span id="page-29-3"></span>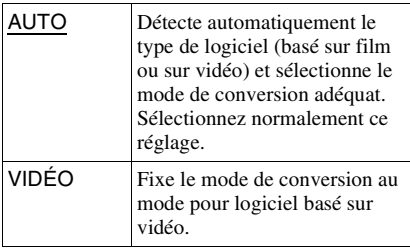

#### <span id="page-29-7"></span>◆ **SORTIE 4:3**

Ce réglage est uniquement applicable si « TYPE TÉLÉ » est réglé sur « 16:9 » dans le menu « RÉGLAGE DE L'ÉCRAN ». Réglez ce paramètre lorsque vous visionnez des signaux progressifs au format 4:3. Si vous avez la possibilité de modifier le format d'écran sur un téléviseur prenant en charge le format progressif (480p), modifiez le réglage de votre téléviseur, pas celui du lecteur. Ce réglage est uniquement applicable si « PROGRESSIVE (COMPONENT OUT ONLY) » est réglé sur « OUI » dans le menu « RÉGLAGE DE L'ÉCRAN ».

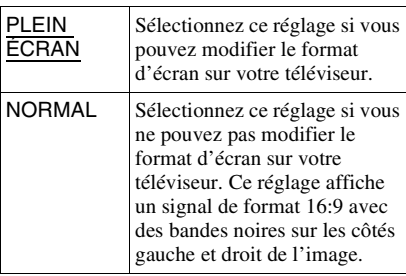

<span id="page-29-6"></span><span id="page-29-0"></span>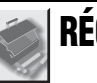

# **RÉGLAGE PERSONNALISÉ**

Ce menu vous permet de régler les paramètres liés à la lecture, entre autres.

#### Sélectionnez « RÉGLAGE

PERSONNALISÉ » dans le menu de réglage. Pour utiliser ce menu, [reportez-vous à la](#page-26-1)  [section « Utilisation du menu de réglage »](#page-26-1)  [\(page 27\).](#page-26-1)

<span id="page-29-2"></span>Les réglages par défaut sont soulignés.

#### <span id="page-29-1"></span>◆**LECTURE AUTO**

Active ou désactive la fonction de lecture automatique. Cette fonction est utile lorsque le lecteur est raccordé à une minuterie (non fournie).

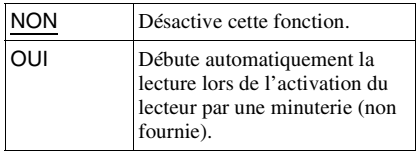

#### <span id="page-29-5"></span>◆**MODE DE PAUSE (DVD uniquement)**

Permet de sélectionner une image pour le mode de pause.

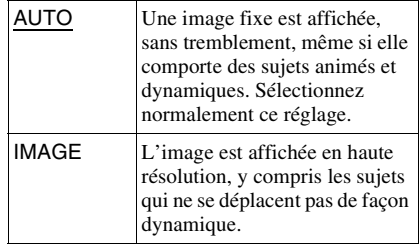

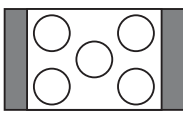

Téléviseur au format d'écran 16:9

# Configuration et réglages **31Configuration et réglages**

#### <span id="page-30-8"></span>◆ **SÉLECTION DE PLAGE (DVD VIDÉO uniquement)**

Sélectionne la plage audio comportant le plus grand nombre de canaux prioritaires lors de la lecture d'un DVD VIDÉO sur lequel plusieurs formats audio (PCM, DTS ou Dolby Digital) sont enregistrés.

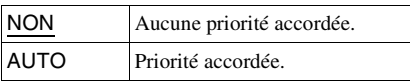

#### $\boldsymbol{\omega}$

- Lorsque vous réglez le paramètre sur « AUTO », la langue peut changer. Le réglage « SÉLECTION DE PLAGE » est prioritaire sur les réglages « AUDIO » dans le menu « CHOIX DE LA LANGUE » ([page 28](#page-27-0)).
- Si vous réglez « DTS » sur « NON » ([page 32\)](#page-31-1), la plage audio DTS ne sera pas lue même si vous réglez « SÉLECTION DE PLAGE » sur « AUTO ».
- Si les plages audio PCM, DTS et Dolby Digital disposent du même nombre de canaux, le lecteur sélectionne les plages audio PCM, DTS et Dolby Digital dans cet ordre.

#### <span id="page-30-7"></span><span id="page-30-1"></span>◆ **REPRISE MULTI-DISQUE (DVD VIDÉO/ CD VIDÉO uniquement)**

Active ou désactive la fonction de reprise de lecture multi-disque. La reprise de lecture peut être gardée en mémoire pour un maximum de six DVD VIDÉO/CD VIDÉO différents [\(page 14\)](#page-13-5).

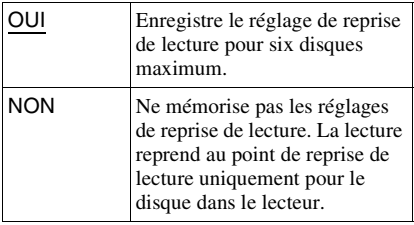

#### $\boldsymbol{\omega}$

Si vous exécutez la configuration rapide, les réglages de reprise multi-disque enregistrés en mémoire risquent de revenir à leurs réglages par défaut.

# <span id="page-30-2"></span><span id="page-30-0"></span>开始

# **RÉGLAGE AUDIO**

Le menu « RÉGLAGE AUDIO » vous permet de régler le son en fonction des raccordements et des conditions de lecture.

Sélectionnez « RÉGLAGE AUDIO » dans le menu de réglage. Pour utiliser ce menu, [reportez-vous à la section « Utilisation du](#page-26-1)  [menu de réglage » \(page 27\)](#page-26-1). Les réglages par défaut sont soulignés.

#### <span id="page-30-5"></span><span id="page-30-4"></span>◆ **DRC AUDIO (commande de plage dynamique) (DVD uniquement)**

Cette fonction rend le son plus clair lors de la lecture à faible volume d'un DVD doté de la fonction « DRC AUDIO ».

Cette fonction affecte le signal des sorties suivantes :

- Prises AUDIO OUT L/R (gauche/droite)
- Prise DIGITAL OUT (COAXIAL)
	- uniquement lorsque « DOLBY DIGITAL » est réglé sur « D-PCM » [\(page 32](#page-31-3)).

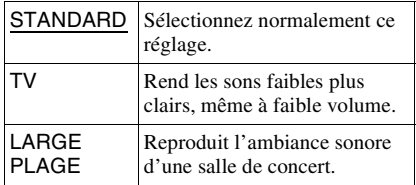

#### <span id="page-30-6"></span><span id="page-30-3"></span>◆ **MIXAGE AVAL (DVD uniquement)**

Cette fonction modifie la méthode de mixage pour produire un son à deux canaux lors de la lecture de DVD possédant des signaux arrière (canaux) ou enregistrés au format Dolby Digital. Pour plus de détails sur les canaux arrière, consultez la [page 10.](#page-9-3) Cette fonction affecte le signal des sorties suivantes :

– Prises AUDIO OUT L/R (gauche/droite) – Prise DIGITAL OUT (COAXIAL) lorsque « DOLBY DIGITAL » est réglé sur « D-PCM » [\(page 32\)](#page-31-3).

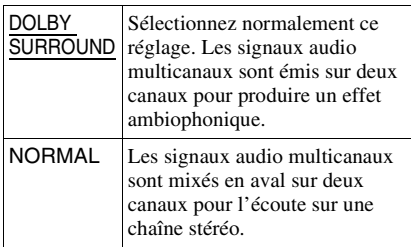

#### <span id="page-31-8"></span><span id="page-31-4"></span>◆ **SORTIE NUMÉRIQUE**

Permet de sélectionner si les signaux audio sont émis via la prise DIGITAL OUT (COAXIAL).

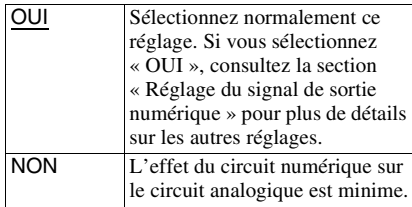

#### <span id="page-31-9"></span><span id="page-31-0"></span>**Réglage du signal de sortie numérique**

Cette fonction permet de changer la méthode de restitution des signaux audio lorsque vous raccordez un appareil doté d'un connecteur d'entrée numérique, tel qu'un appareil audio ou une platine MD.

Pour plus de détails sur les raccordements, reportez-vous à la [page 10](#page-9-3).

Sélectionnez « DOLBY DIGITAL », « DTS » et « 48kHz/96kHz PCM » après avoir réglé « SORTIE NUMÉRIQUE » sur « OUI ».

Si vous raccordez un appareil non compatible avec le signal audio sélectionné, un bruit puissant peut être émis (ou aucun son n'est émis) par les haut-parleurs, ce qui risque de causer des lésions auditives ou d'endommager les enceintes.

#### <span id="page-31-6"></span><span id="page-31-3"></span>◆ **DOLBY DIGITAL (DVD uniquement)**

Permet de sélectionner le type de signal Dolby Digital.

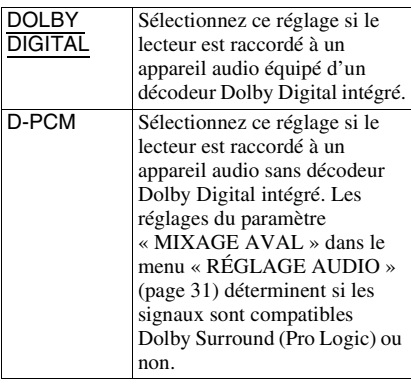

#### <span id="page-31-7"></span><span id="page-31-1"></span>◆**DTS**

Détermine si les signaux DTS doivent être émis ou non.

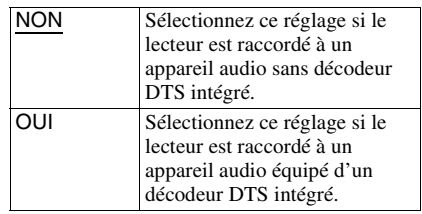

- Lorsque vous lisez un DVD VIDÉO comportant des plages sonores DTS, réglez « DTS » sur « OUI » dans le menu « RÉGLAGE AUDIO » ([page 32](#page-31-1)).
- Si vous raccordez le lecteur à un équipement audio non doté d'un décodeur DTS, ne réglez pas « DTS » sur « OUI » dans le menu « RÉGLAGE AUDIO » ([page 32](#page-31-1)). Les enceintes pourraient alors émettre des parasites puissants qui risquent d'affecter votre audition ou endommager les enceintes.

#### <span id="page-31-5"></span><span id="page-31-2"></span>◆**48kHz/96kHz PCM (DVD VIDÉO uniquement)**

Permet de sélectionner la fréquence d'échantillonnage du signal audio.

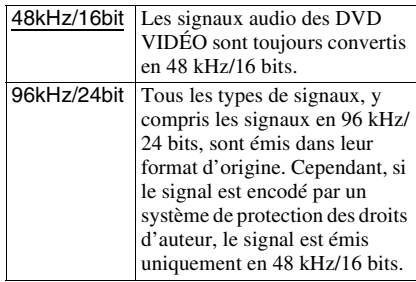

#### $\boldsymbol{\omega}$

Les signaux audio analogiques des prises AUDIO OUT L/R ne sont pas affectés par ce réglage et conservent leur niveau de fréquence d'échantillonnage initial.

#### <span id="page-32-0"></span>**Informations complémentaires**

# <span id="page-32-2"></span><span id="page-32-1"></span>**Dépannage**

Si vous rencontrez l'un des problèmes suivants lors de l'utilisation du lecteur, consultez ce guide de dépannage pour tenter de le résoudre. Si le problème persiste, contactez votre détaillant Sony le plus proche.

#### **Alimentation**

#### **Le lecteur ne s'allume pas.**

 $\rightarrow$  Vérifiez si le cordon d'alimentation est correctement raccordé.

#### **Image**

#### **Aucune image n'apparaît ou l'image comporte des parasites.**

- Rebranchez solidement le câble de raccordement.
- **→** Les câbles de raccordement sont endommagés.
- **→** Vérifiez le raccordement à votre téléviseur [\(page 9\)](#page-8-5) et commutez le sélecteur d'entrée du téléviseur de manière à ce que le signal provenant du lecteur apparaisse à l'écran du téléviseur.
- $\rightarrow$  Le disque est sale ou défectueux.
- → Vous avez réglé « PROGRESSIVE (COMPONENT OUT ONLY) » sur « OUI » dans le menu « RÉGLAGE DE L'ÉCRAN » [\(page 29](#page-28-0)), même si le téléviseur ne peut pas accepter de signal progressif. Dans ce cas, consultez la [page 29](#page-28-0) pour réinitialiser le réglage.
- $\rightarrow$  Même si le téléviseur est compatible avec les signaux au format progressif 480p et qu'il est raccordé à l'aide des prises COMPONENT VIDEO OUT, l'image peut être affectée lorsque vous réglez le lecteur au format progressif. Dans ce cas, réglez « PROGRESSIVE (COMPONENT OUT ONLY) » sur « NON » dans le menu « RÉGLAGE DE L'ÉCRAN » ([page 29](#page-28-0)) pour régler le lecteur au format normal (entrelacé).

#### **Son**

#### **Il n'y a pas de son.**

- Rebranchez solidement le câble de raccordement.
- $\rightarrow$  Le câble de raccordement est endommagé.
- $\rightarrow$  Le lecteur est raccordé à la mauvaise prise d'entrée de l'appareil audio [\(page 9](#page-8-5), [10](#page-9-3)).
- $\rightarrow$  La source d'entrée de l'appareil audio n'est pas réglée correctement.
- $\rightarrow$  Le lecteur se trouve en mode de pause ou de lecture au ralenti.
- $\rightarrow$  Le lecteur se trouve en mode d'avance rapide ou de retour rapide.
- $\rightarrow$  Si le signal audio ne provient pas de la prise DIGITAL OUT (COAXIAL), vérifiez les réglages audio [\(page 32](#page-31-4)).
- **→** Pendant la lecture d'un Super VCD sans plage audio secondaire, aucun son n'est émis lorsque vous sélectionnez

« 2:STÉRÉO », « 2:1/G » ou « 2:2/D ». Appuyez sur AUDIO pour sélectionner la plage enregistrée.

#### **Le volume est très faible.**

 $\rightarrow$  Le volume est très faible sur certains DVD. Le volume peut s'améliorer si vous réglez « DRC AUDIO » sur « TV » dans le menu

« RÉGLAGE AUDIO » ([page 31](#page-30-4)).

#### **Fonctionnement**

#### **La télécommande ne fonctionne pas.**

- $\rightarrow$  Les piles de la télécommande sont faibles.
- $\rightarrow$  Des obstacles séparent la télécommande du lecteur.
- , La télécommande est trop éloignée du lecteur.
- **→** La télécommande n'est pas pointée vers le capteur de télécommande du lecteur.

#### **La lecture du disque ne démarre pas.**

- $\rightarrow$  Le disque est inséré à l'envers. Insérez le disque avec la surface de lecture vers le bas.
- $\rightarrow$  Le disque est inséré de travers.
- $\rightarrow$  Le lecteur ne peut pas lire certains disques ([page 35](#page-34-1)).
- **→** Le code de zone apparaissant sur le DVD n'est pas compatible avec le lecteur.
- **→** De l'humidité s'est condensée à l'intérieur du lecteur ([page 3\)](#page-2-1).
- **→** Le lecteur ne peut pas lire un disque qui n'est pas correctement finalisé [\(page 36](#page-35-0)).

#### **Une plage audio MP3 ne peut pas être lue ([page 35\)](#page-34-2).**

- $\rightarrow$  Le lecteur ne peut pas lire les plages audio au format mp3PRO.
- $\rightarrow$  « MODE (MP3, JPEG) » est réglé sur « IMAGE (JPEG) » [\(page 18](#page-17-2)).

#### **Un fichier d'image JPEG ne peut pas être lu [\(page 35](#page-34-2)).**

- $\rightarrow$  L'image mesure plus de 3 072 (largeur)  $\times$ 2 048 (hauteur) en mode normal, ou plus de 3 300 000 pixels en JPEG progressif. (Certains fichiers JPEG progressifs ne s'affichent pas, même si le fichier est d'une taille inférieure à la capacité établie.)
- $\rightarrow$  « MODE (MP3, JPEG) » est réglé sur « AUDIO (MP3) » [\(page 18](#page-17-2)).

#### **La lecture des plages audio MP3 et des fichiers d'image JPEG démarre simultanément.**

 $\rightarrow$  « MODE (MP3, JPEG) » est réglé sur « AUTO » ([page 18\)](#page-17-2).

#### **Les noms d'album, de plage ou de fichier ne s'affichent pas correctement.**

 $\rightarrow$  Le lecteur ne peut afficher que les chiffres et les lettres de l'alphabet. Tout autre caractère est remplacé par le symbole « \* ».

#### **La lecture ne démarre pas à partir du début du disque.**

- $\rightarrow$  Le mode de lecture programmée, aléatoire, répétée ou répétée A-B a été sélectionné ([page 19\)](#page-18-2).
- $\rightarrow$  La fonction de reprise de la lecture est activée [\(page 14](#page-13-5)).

#### **« Verrouillage copyright » s'affiche et l'écran devient bleu lors de la lecture en mode DVD-VR.**

 $\rightarrow$  Les images provenant d'émissions numériques, etc., peuvent comporter des signaux de protection contre la copie, comme des signaux de protection complète contre la copie, des signaux de copie unique et des signaux sans restriction de copie. Lors de la lecture d'images qui comportent des signaux de protection contre la copie, un écran bleu peut s'afficher au lieu des images. Cela peut prendre un certain temps dans le cas d'images lisibles. (Pour un lecteur ne pouvant pas lire des images qui comportent uniquement une protection contre la copie.)

#### **Certaines fonctions, telles que l'arrêt, la lecture rapide, la lecture lente, la lecture au ralenti, la lecture répétée, la lecture aléatoire ou la lecture programmée, ne peuvent pas être exécutées.**

 $\rightarrow$  En fonction du disque, il se peut que vous ne puissiez pas utiliser certaines des fonctions ci-dessus.

#### **Le lecteur ne fonctionne pas correctement.**

 $\rightarrow$  Si de l'électricité statique, etc., cause un problème de fonctionnement du lecteur, débranchez-le.

#### **5 chiffres ou lettres s'affichent sur l'écran.**

 $\rightarrow$  La fonction d'autodiagnostic est activée. [\(Reportez-vous au tableau de la page 35.](#page-34-0))

**Le plateau de disque ne s'ouvre pas et l'indication « » (LOCKED) apparaît dans la fenêtre d'affichage du panneau frontal.**

 $\rightarrow$  Le verrouillage enfants est activé [\(page 15](#page-14-1)).

#### **Le plateau de disque ne s'ouvre pas et l'indication « » (TRAY LOCKED) apparaît dans la fenêtre d'affichage du panneau frontal.**

**→** Contactez votre détaillant Sony ou un centre de service après-vente Sony agréé.

#### **« Erreur de données » s'affiche à l'écran du téléviseur lors de la lecture d'un disque DATA.**

- **→** La plage audio MP3 ou le fichier d'image JPEG que vous souhaitez lire est défectueux.
- $\rightarrow$  Les données ne sont pas des données MPEG-1 Audio Layer III.
- **→** Le format du fichier d'image JPEG n'est pas conforme à la norme DCF ([page 35\)](#page-34-2).
- **→** Le fichier d'image JPEG possède l'extension « .JPG » ou « .JPEG », mais n'est pas au format JPEG.

# <span id="page-34-0"></span>**Fonction d'autodiagnostic (lorsque des chiffres et des lettres s'affichent)**

La fonction d'autodiagnostic vise à prévenir les problèmes de fonctionnement du lecteur. Lorsqu'elle est activée, un numéro de service à cinq caractères (C 13 50, par exemple) comportant une lettre et quatre chiffres s'affiche à l'écran. Dans ce cas, consultez le tableau suivant.

#### **Trois premiers Cause et/ou action caractères du correctrice numéro de service**

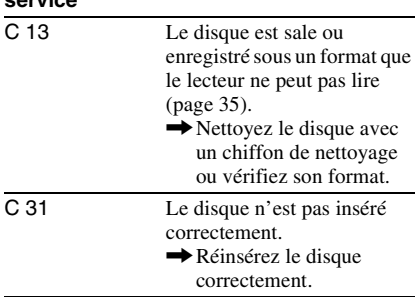

# <span id="page-34-4"></span><span id="page-34-1"></span>**Disques compatibles**

<span id="page-34-3"></span>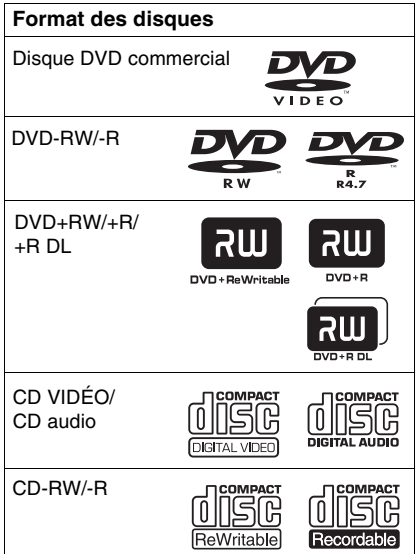

Ce lecteur peut lire les supports enregistrables finalisés correctement.

Les logos « DVD+RW », « DVD-RW », « DVD+R », « DVD+R DL », « DVD-R », « DVD VIDEO » et « CD » sont des marques de commerce.

Ce lecteur ne peut pas lire des disques autres que ceux mentionnés ci-dessus. De plus, ce lecteur ne permet pas la lecture des types de disques suivants :

- Disques enregistrés dans un système couleur autre que NTSC, tel que PAL ou SECAM (ce lecteur est compatible avec le standard couleur NTSC).
- Disques de forme non standard (exemple : en forme de carte ou de cœur).
- Disques sur lesquels du papier ou des autocollants sont apposés.
- Disques portant des traces de bande adhésive ou d'autocollant.

#### **Remarque sur les CD/DVD**

Ce lecteur peut lire les CD-ROM/CD-R/CD-RW enregistrés aux formats suivants :

- format de CD audio
- format de CD vidéo
- plages audio MP3 et fichiers d'image JPEG conformes à la norme ISO 9660\* niveau 1/ niveau 2, ou au format d'extension Joliet
- format KODAK Picture CD
- \* Hiérarchie logique de dossiers et de fichiers sur CD-ROM normalisée par l'ISO (Organisation internationale de normalisation).

Ce lecteur peut lire les DVD-ROM/ DVD+RW/DVD+R/DVD+R DL/ DVD-RW/DVD-R/DVD-R DL enregistrés aux formats suivants :

– plages audio MP3 et fichiers d'image JPEG conformes à la norme UDF (Universal Disk Format).

#### <span id="page-34-2"></span>**Plage audio MP3 ou fichier d'image JPEG pouvant être lus avec ce lecteur**

Ce lecteur peut lire les types de plages et de fichiers suivants :

- plages audio MP3 possédant l'extension « .MP3 ».
- fichiers d'image JPEG possédant l'extension « .JPEG » ou « .JPG ».
- fichiers d'image JPEG compatibles avec le format de fichier d'image DCF\*.
- \* « Design rule for Camera File system » : normes établies par la JEITA (Japan Electronics and Information Technology Industries Association) pour les images prises par les appareils photo numériques.

#### ٣ö

- Lorsque vous ajoutez des chiffres (01, 02, 03, etc.) au début des noms des plages ou des fichiers à l'enregistrement du disque, les plages et les fichiers sont ensuite lus dans l'ordre de ces chiffres.
- Étant donné qu'un disque comportant une hiérarchie de dossiers complexe exige un délai plus long avant le début de la lecture, il est recommandé de ne pas créer plus de deux hiérarchies par album.
- Pour répéter les plages audio MP3 et les fichiers d'image JPEG d'un album, répétez la même plage audio MP3 ou le même album lorsque « MODE (MP3, JPEG) » est réglé sur « AUTO ». Reportez-vous à la section « Lecture en boucle (Lecture répétée) » ([page 21](#page-20-2)) pour répéter une plage ou un album.

#### $\boldsymbol{\omega}$

- Le lecteur lira tous les fichiers de données possédant une extension « .MP3 », « .JPG » ou « .JPEG », même s'ils ne sont pas au format MP3 ou JPEG. La lecture de ces données peut produire un bruit puissant qui pourrait endommager vos enceintes.
- Le lecteur n'est pas compatible avec les plages audio au format mp3PRO.
- La lecture de certains fichiers d'image JPEG peut être impossible.
- Vous pouvez visionner un diaporama avec du son uniquement lorsque les plages audio MP3 et les fichiers d'image JPEG sont placés dans le même album.
- Si la durée de l'image JPEG est plus longue que celle de la plage MP3 (ou vice-versa), la lecture du fichier le plus long se poursuit sans son ou sans image.
- Si vous lancez la lecture simultanée de plages MP3 et d'images JPEG qui contiennent beaucoup de données, le son peut sauter. Il est recommandé de créer les plages MP3 à un débit binaire de 128 kbit/s ou moins. Si le son continue de sauter, réduisez la taille des fichiers JPEG.
- Certains fichiers JPEG, et tout particulièrement les fichiers JPEG progressifs ou les fichiers JPEG de plus de 3 millions de pixels, peuvent prendre plus de temps à s'afficher, ce qui peut allonger la durée par rapport au réglage sélectionné.
- Le lecteur reconnaît un maximum de 200 albums, peu importe le mode sélectionné. Le lecteur peut reconnaître jusqu'à 300 plages audio MP3 et 300 fichiers d'image JPEG dans chaque album

lorsque « AUTO » est sélectionné ; 600 plages audio MP3 lorsque « AUDIO (MP3) » est sélectionné ; et 600 fichiers d'image JPEG lorsque « IMAGE (JPEG) » est sélectionné.

• Le lecteur peut prendre un certain temps pour passer à l'album suivant ou à un autre album.

#### **Code de zone**

Le lecteur est identifié par un code de zone indiqué à l'arrière de l'appareil. Il ne peut lire que les disques DVD commerciaux (lecture seule) identifiés par un code de zone identique. Ce système vise à protéger les droits d'auteur.

Les disques DVD commerciaux identifiés par le logo *A* peuvent également être lus par ce lecteur.

Selon le disque DVD commercial, il est possible qu'aucun code de zone ne soit indiqué, même si la lecture du DVD commercial est restreinte par les limites de zone.

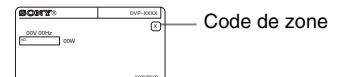

#### $\boldsymbol{\omega}$

<span id="page-35-0"></span>**• Remarques sur les supports enregistrables** Certains supports enregistrables ne peuvent pas être lus sur ce lecteur en raison de la qualité d'enregistrement ou de l'état du disque, ou des caractéristiques de l'appareil d'enregistrement et du logiciel de création.

La lecture du disque ne démarre pas s'il n'a pas été correctement finalisé. Pour de plus amples informations, reportez-vous au mode d'emploi de l'appareil d'enregistrement. Veuillez noter que certaines fonctions de lecture peuvent ne pas fonctionner avec certains DVD+RW/DVD+R/ DVD+R DL, même s'ils ont été correctement finalisés. Dans ce cas, visionnez le disque en mode de lecture normale. Veuillez noter que la lecture de disques DATA enregistrés au format Packet Write est impossible.

**• Disques audio encodés par des technologies de protection des droits d'auteur**

Cet appareil est conçu pour la lecture des disques conformes à la norme Compact Disc (CD). Certaines maisons de disques ont mis sur le marché différents types de disques audio encodés par l'entremise de technologies de protection des droits d'auteur. Notez que, parmi ces disques, certains ne sont pas conformes à la norme CD et

qu'il est possible qu'ils ne puissent pas être lus sur cet appareil.

**• Pour un lecteur ne pouvant pas lire des images qui comportent uniquement une protection contre la copie**

Les images en mode DVD-VR avec protection CPRM\* peuvent ne pas être lues si elles contiennent un signal de protection contre la copie. L'écran affiche « Verrouillage copyright ».

- \* CPRM (Content Protection for Recordable Media (Protection de contenu pour média inscriptible)) est une technologie d'encodage assurant la protection des droits d'auteur relatifs aux images.
- **Remarque sur les DualDisc**

Un DualDisc est un disque double face qui comporte les données d'un DVD sur une face et des données audio numériques sur l'autre face. La face du contenu audio des DualDisc n'étant pas conforme à la norme Compact Disc (CD), la lecture de ces disques sur cet appareil n'est pas garantie.

#### **Remarque sur les fonctions de lecture des DVD et CD VIDÉO**

Certaines fonctions de lecture des DVD et CD VIDÉO peuvent avoir été intentionnellement réglées par les créateurs des logiciels. Étant donné que ce lecteur lit le contenu des DVD et CD VIDÉO en suivant les paramètres établis par les créateurs des logiciels, il est possible que certaines fonctions de lecture ne soient pas disponibles. Reportez-vous au mode d'emploi fourni avec le DVD ou CD VIDÉO.

# <span id="page-37-1"></span><span id="page-37-0"></span>**Caractéristiques techniques**

#### **Système**

**Laser :** semi-conducteur

#### **Sorties**

(**Désignation de la prise :** type de prise/ niveau de sortie/impédance de charge) **AUDIO OUT :**  Prise phono/2 V eff./10 kohms **DIGITAL OUT (COAXIAL) :**  Prise phono/0,5 Vc-c/75 ohms COMPONENT VIDEO OUT(Y, P<sub>B</sub>, P<sub>R</sub>): Prise phono/ $Y : 1.0$  Vc-c/ $P_B$ ,  $P_R$ : entrelacé\*<sup>1</sup> = 0,648 Vc-c, progressif ou entrelacé\*<sup>2</sup> = 0,7 Vc-c/ 75 ohms \*1 NIVEAU NOIR (COMPONENT OUT) réglé sur OUI \*<sup>2</sup> NIVEAU NOIR (COMPONENT OUT) réglé sur NON **VIDEO OUT :**  Prise phono/1,0 Vc-c/75 ohms

#### **Généralités**

**Alimentation requise :** 120 V CA, 60 Hz **Consommation électrique :** 10 W **Dimensions (approx.) :**  $320 \times 38 \times 209$  mm  $(12<sup>5</sup>/8 \times 1<sup>1</sup>/2 \times$ 8 <sup>1</sup> /4 po) (largeur/hauteur/profondeur) incluant les pièces saillantes **Poids (approx.) :** 1,2 kg (2 lb 11 oz) **Température de fonctionnement :** 5 °C à 35 °C (41 °F à 95 °F) **Humidité de fonctionnement :** 25 % à 80 %

#### **Accessoires fournis**

- Câble audio-vidéo (fiche phono  $\times$  3  $\leftrightarrow$ fiche phono  $\times$  3) (1)
- Télécommande (1)
- Piles de taille AA (R6) (2)

La conception et les caractéristiques techniques sont sujettes à modification sans préavis.

# <span id="page-38-2"></span><span id="page-38-0"></span>**Liste des codes de langue**

Pour plus de détails, reportez-vous aux pages [6,](#page-5-2) [28](#page-27-0). L'orthographe des langues est conforme à la norme ISO 639 : 1988 (E/F).

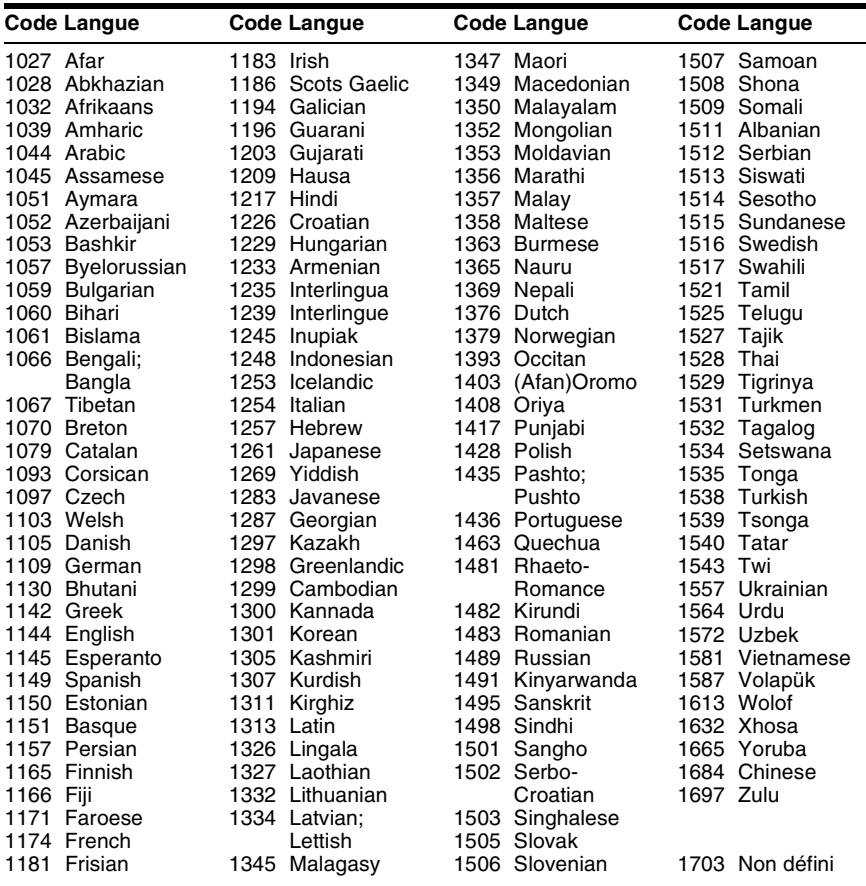

# <span id="page-38-3"></span><span id="page-38-1"></span>**Liste des codes de zone pour le contrôle parental**

Pour plus de détails, reportez-vous à la [page 22](#page-21-4).

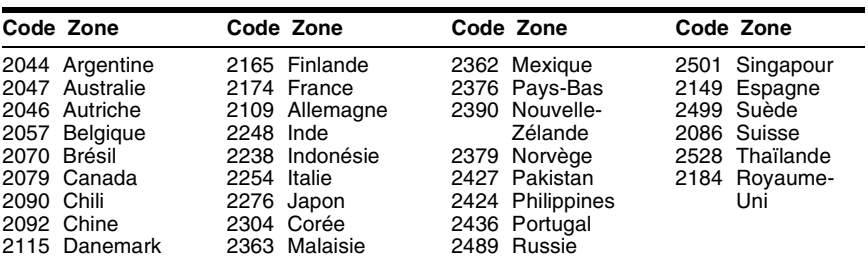

# <span id="page-39-0"></span>**Index**

#### **Ch[iffres](#page-27-4)**

16:9 28 4:3 LETTER BOX [28](#page-27-5) 4:3 PAN SCAN [28](#page-27-6) 48kHz/96kHz PCM [32](#page-31-5)

#### **A**

A-B RÉPÉTER [17](#page-16-2)[,](#page-6-3) [21](#page-20-3) ADVANCE 7 Affichage [16](#page-15-1) Affichage du [menu de](#page-15-1)  commande 16 ALBUM 18 ALÉATOIRE [17](#page-16-3)[,](#page-16-4) [20](#page-19-1) ANGLE 17 ARRIÈ[RE-PLAN](#page-27-7) [29](#page-28-1) AUDIO 28

#### **C**

CD [14](#page-13-2), [35](#page-34-3) CD VIDÉO [5](#page-4-1)[,](#page-16-5) [14](#page-13-2) CHAPITRE 17 CHOIX DE LA LANGUE [28](#page-27-8) Configuration rapide 12 CONTRÔLE PARENTAL [17](#page-16-6),<br>[22](#page-21-4)

### **D**

DATE [18](#page-17-4) Dépannage [33](#page-32-2) Disques compat[ibles](#page-4-2) [35](#page-34-4) disques DATA 5 DOLBY DIGITAL [32](#page-31-6) DRC [AUDIO](#page-31-7) [31](#page-30-5) DTS 32 DVD [5](#page-4-3), [14](#page-13-2) DVD+RW [5](#page-4-4)[,](#page-4-5) [7](#page-6-4) DVD-RW 5

#### **E**

ÉCONOMISEUR D'ÉCRAN [29](#page-28-2) ÉCRANS [28](#page-27-9) EFFET [18](#page-17-5), [26](#page-25-1)

#### **F**

FAST/SL[OW PLAY](#page-17-6) [7](#page-6-5) FICHIER 18

#### **I**

INDEX 17 INTERVALLE [18](#page-17-7)[,](#page-16-7) [25](#page-24-4)

#### **J**

JPEG [5](#page-4-6)

#### **L**

Lecture aléatoire [20](#page-19-1) Lecture au ralenti [7](#page-6-6) LECTURE AUTO [30](#page-29-1) Lecture continue CD/C[D VIDÉO](#page-13-2) [14](#page-13-2) DVD 14 Lecture PBC [15](#page-14-3) Lecture programmée [19](#page-18-3) Lecture répétée [21](#page-20-4) Lecture répétée A-B [21](#page-20-5) Logiciel basé sur un film [30](#page-29-2) Logiciel basé sur une vidéo [30](#page-29-3)

#### **M**

Manipulatio[n des disques](#page-21-5) [2](#page-1-1) MÉMOIRE 22 MENU [28](#page-27-10) Menu de commande [16](#page-15-2) Menu de réglage [27](#page-26-2) Menus à l'écran [28](#page-27-11) MIXAGE AVAL [31](#page-30-6) MODE (MP3, JPEG) [18](#page-17-2) MODE (PROGRESSIVE) [30](#page-29-4) MODE DE PAUSE [30](#page-29-5) MODE PERSONNA[LISATION](#page-21-6)  IMAGE [18](#page-17-8)[, 22](#page-4-7) MP3 5

#### **N**

NETTETÉ [17](#page-16-8), [22](#page-21-7) NIVEAU NOIR [29](#page-28-3) NIVEAU NOIR (COMPONENT OUT) [29](#page-28-4)

#### **O**

ORIGINAL [17](#page-16-9) ORIGINAL/PLAY LIST [17](#page-16-9)

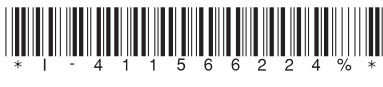

4-115-662-**24**(1)

#### **P**

PERSONNALISÉ [27](#page-26-2) PICT[URE NAVI](#page-9-4) [6](#page-5-3) Piles 10 PLAGE [17](#page-16-10) PLAY LIST 17 PROGRAMMÉE [17](#page-16-12)[,](#page-16-11) [19](#page-18-3) PROGRESSIVE (COMP[ONENT OUT](#page-28-5)  ONLY) 29

#### **R**

Raccordement [9](#page-8-5) RAPIDE [17](#page-16-13) Recherche arrière [7](#page-6-7) Recherche avant [7](#page-6-8) RÉGLAGE [17](#page-16-14), [27](#page-26-2) RÉGLAGE AUDIO [31](#page-30-2) RÉGLAGE DE L'ÉCRAN [28](#page-27-2) RÉGLAGE PERSONNALISÉ [30](#page-29-6) RÉINITIAL[ISATION](#page-5-4) [17](#page-16-15) Repère ID3 6 RÉPÉTER [17](#page-16-16)[,](#page-6-9) [21](#page-20-2) REPLAY 7 Reprise [14,](#page-13-6) [31](#page-30-7) REPRI[SE MULTI-DISQUE](#page-30-1) [14](#page-13-7), 31

#### **S**

SCÈNE [17](#page-16-17) SÉLECTION DE PLAGE [31](#page-30-8) Son ambiophon[ique \(Surround\)](#page-9-5)  à 5.1 canaux 10 SORTIE 4:3 [30](#page-29-7) SORTIE NUMÉRIQUE [32](#page-31-8) Sortie numérique [32](#page-31-9) SOUS-TITRE [28](#page-27-12) SUBTITLE [25](#page-24-5)

#### **T**

Télécommande [6](#page-5-2)[,](#page-16-18) [10](#page-9-4)[,](#page-16-18) [11](#page-10-1) TEMP[S/TEXTE](#page-16-19) 17 TITRE 17 TVS [18](#page-17-9) TYPE TÉLÉ [28](#page-27-3)

#### **V**

Verrouillage enfants [15](#page-14-4) VISUALISER CHAPI[TRE](#page-5-6) [6](#page-5-5) VISUALISER PLAGE 6 VISUALISER TITRE [6](#page-5-7)

#### **Z**

ZOOM [17](#page-16-20)